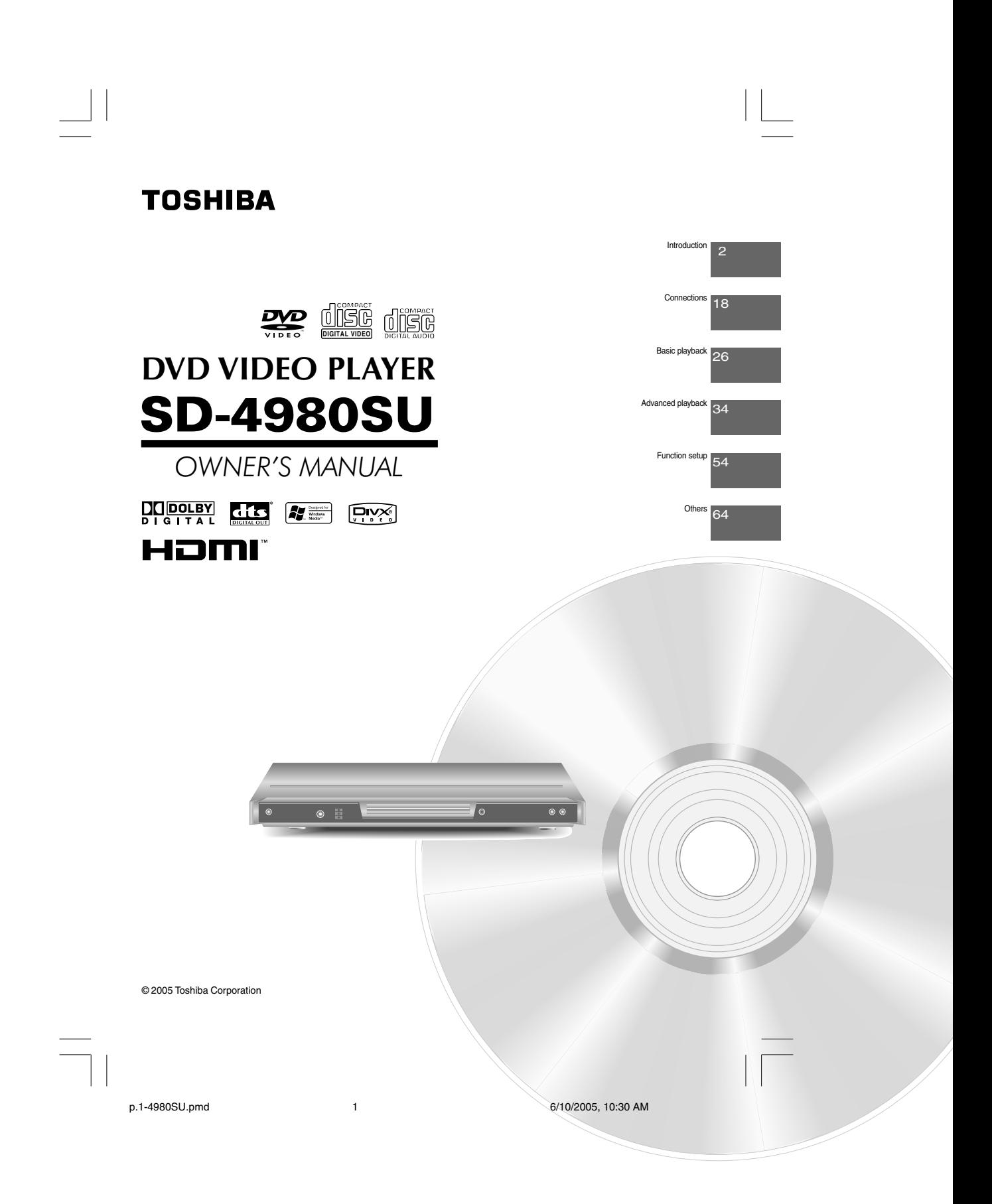

# **SAFETY PRECAUTIONS**

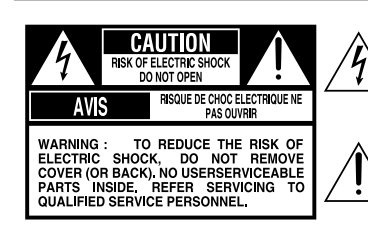

**The lightning flash with arrowhead symbol, within an equilateral triangle, is intended to alert the user to the presence of uninsulated "dangerous voltage" within the product's enclosure that may be of sufficient magnitude to constitute a risk of electric shock to persons.**

**The exclamation point within an equilateral triangle is intended to alert the user to the presence of important operating and maintenance (servicing) instructions in the literature accompanying the appliance.**

 $\Box$ The symbol for CLASS II (Double Insulation)

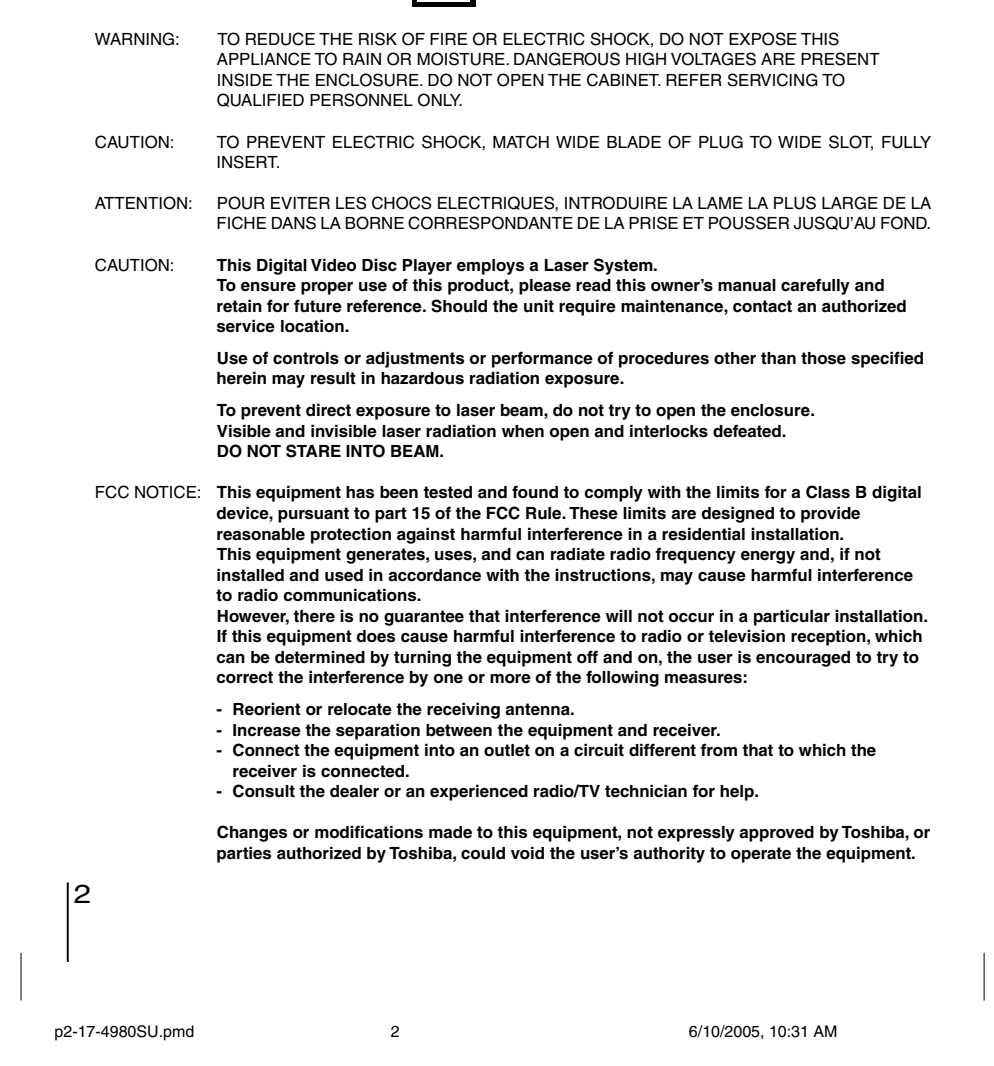

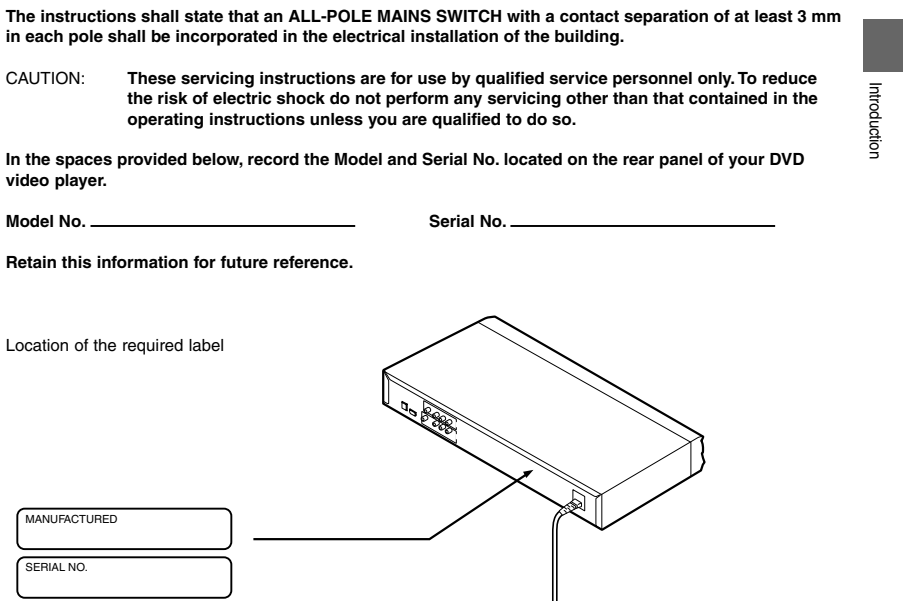

Be aware that this equipment is still powered even after the ON/STANDBY indicator turns off (standby<br>mode) by pressing the ON/STANDBY button. To disconnect this equipment completely from the mains<br>power, pull out the power

p2-17-4980SU.pmd 6/10/2005, 10:31 AM 3

SERIAL NO.

 $\frac{3}{\sqrt{2}}$ 

# **IMPORTANT SAFETY INSTRUCTIONS**

1. Read these instructions.

2. Keep these instructions.

### 3. Heed all warnings.

4. Follow all instructions.

5. Do not use this apparatus near water.

6. Clean only with dry cloth.

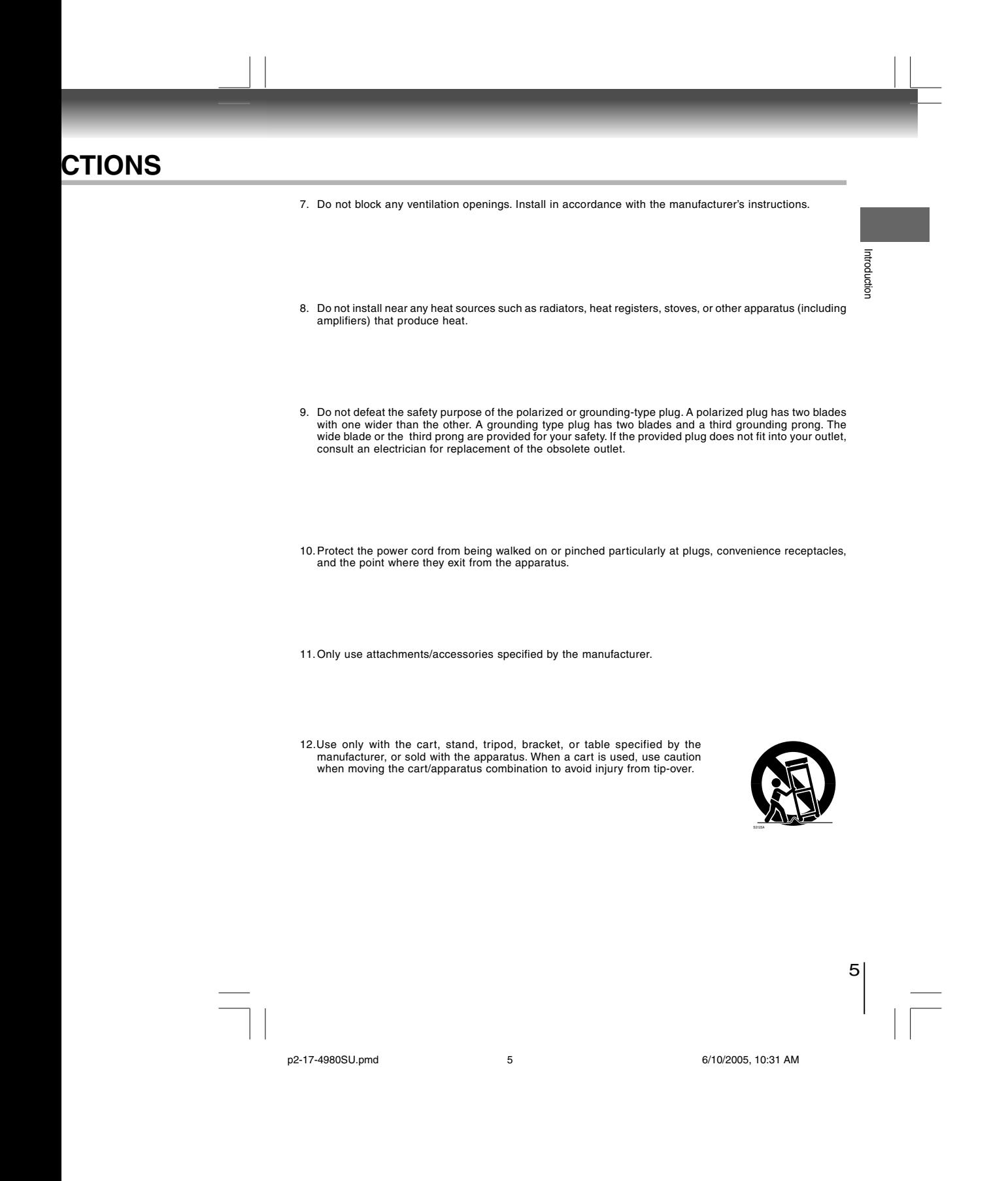

# **IMPORTANT SAFETY INSTRUCTIONS**

13.Unplug this apparatus during lightning storms or when unused for long periods of time.

14. Refer all servicing to qualified service personnel. Servicing is required when the apparatus has been damaged in any way, such as power-supply cord or plug is damaged, liquid has been spilled or objects have fallen int

# **ADDITIONAL SAFETY INSTRUCTIONS**

- 15.When you use headphones, keep the volume at a moderate level. If you use the headphones continuously with high volume sound, it may cause hearing damage.
- 16.Do not overload wall outlets; extension cords, or integral convenience receptacles as this can result in a risk of fire or electric shock.
- 17.Apparatus shall not be exposed to dripping or splashing and no objects filled with liquids, such as vases, shall be placed on the apparatus.

p2-17-4980SU.pmd 6/10/2005, 10:31 AM

6

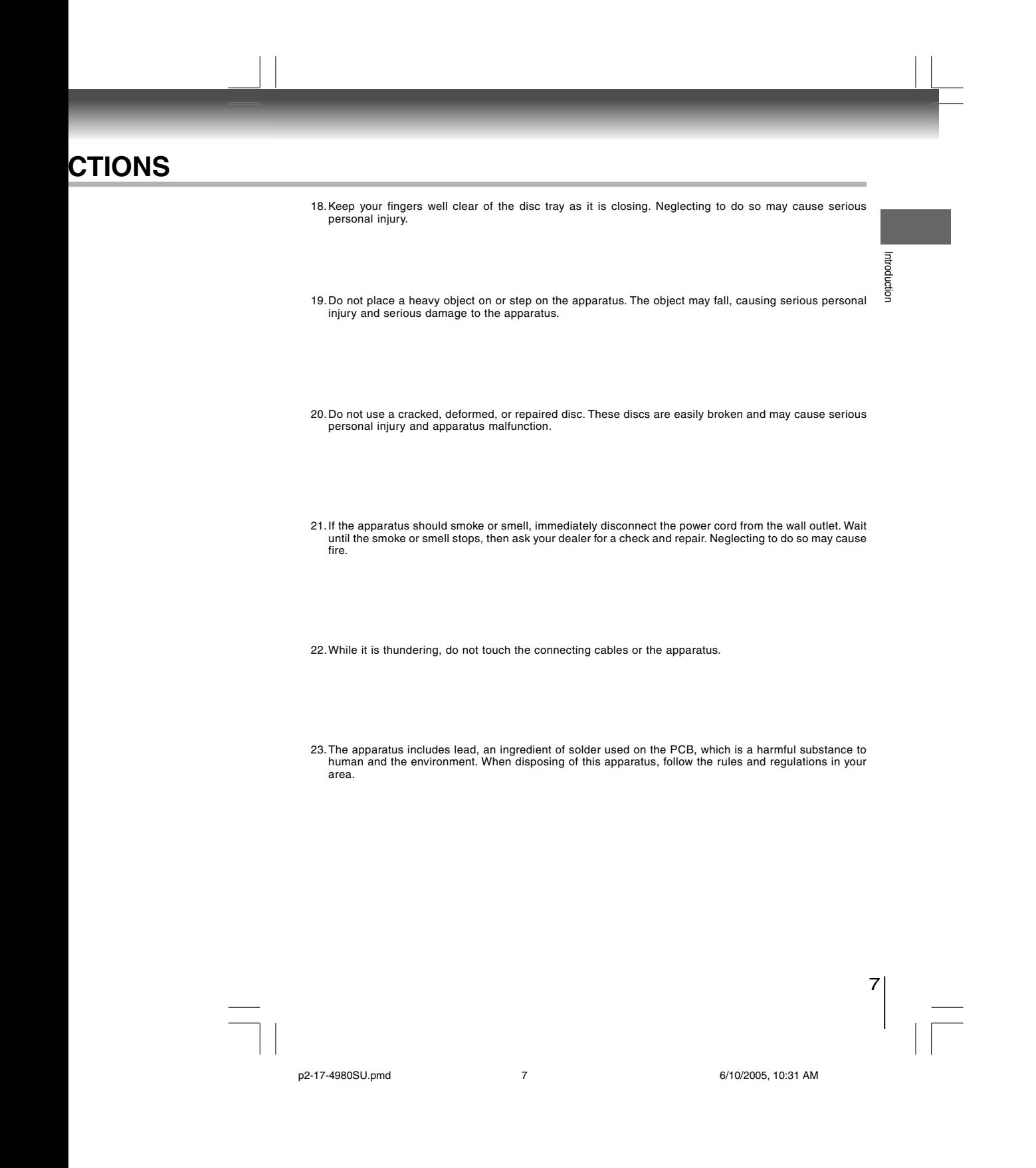

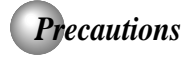

### **Notes on handling**

- When shipping the DVD video player, the original shipping carton and packing materials come in handy. For maximum protection, repack the unit as it was originally packed at the factory. Take care not to give it a shock or shake when carrying.
- Do not use volatile liquids, such as insect spray, near the DVD video player. Do not leave rubber or plastic products in contact with the DVD video player for a
- long time. They will leave marks on the finish. The top and rear panels of the DVD video player may become warm after a long period of use. This is not a malfunction. When the DVD video player is not in use, be sure to
- remove the disc and turn off the power. If you do not use the DVD video player for a long
- period, the unit may not function properly in the future. Turn on and use the DVD video player occasionally.

#### **Notes on locating**

- Place the DVD video player on a level surface. Do not use it on a shaky or unstable surface such as a wobbling table or inclined stand. The loaded disc may come off the proper position and cause damage to the DVD video player.
- When you place this DVD video player near a TV, radio, or VCR, the playback picture may become poor and the sound may be distorted. In this case, place the DVD video player away from the TV, radio, or VCR.

#### **Notes on cleaning**

Use a soft, dry cloth for cleaning. For stubborn dirt, soak the cloth in a weak detergent solution, wring well and wipe. Use a dry cloth to wipe it dry.

Do not use any type of solvent, such as thinner and benzine, as they may damage the surface of the DVD video player.

● If you use a chemical saturated cloth to clean the unit, follow that product's instructions.

#### **Inspection and Maintenance**

This DVD video player is a high technology, precision device. If the optical pick-up lens and disc drive parts become dirty or worn down, the picture quality may be reduced. To avoid reduction in picture quality, it is recommended that regular inspection and maintenance (cleaning or parts replacement) be performed every 1,000 hours of use. For further details, contact your nearest consumer electronics dealer.

8

**Notes on moisture condensation**

Moisture condensation damages the DVD video player. Please read the following carefully.

Moisture condensation occurs, for example, when you pour a cold drink into a glass on a warm day. Drops of water form on the outside of the glass. In the same way, moisture may condense on the optical pick-up lens inside this unit, one of the most crucial internal parts of the DVD video player.

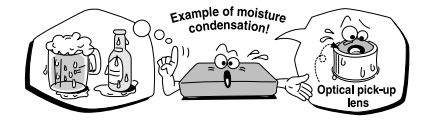

- Moisture condensation occurs during the following cases.
- When you bring the DVD video player directly from a
- cold place to a warm place. When you use the DVD video player in a room where you just turned on the heater, or a place where the cold wind from the air conditioner directly hits the unit.
- In summer, when you use the DVD video player in a hot and humid place just after you move the unit from
- an air conditioned room. When you use the DVD video player in a humid place.

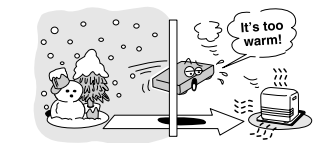

Do not use the DVD video player when moisture condensation may occur.

If you use the DVD video player in such a situation, it may damage discs and internal parts. Remove the disc, connect the power cord of the DVD video player to the wall outlet, turn on the DVD video player, and leave it for two or three hours. After two or three hours, the DVD video player will have warmed up and evaporated any moisture. Keep the DVD video player connected to the wall outlet and moisture condensation will seldom occur.

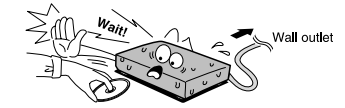

# *Notes on Discs*

### **On handling discs**

 $\bullet$  Do not touch the playback side of the disc.

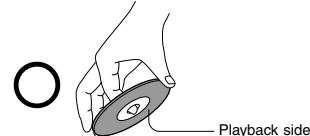

 $\bullet$  Do not attach paper or tape to discs.

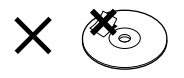

# **On cleaning discs**

Fingerprints and dust on the disc cause picture and sound deterioration. Wipe the disc from the center outwards with a soft cloth. Always keep the disc clean.

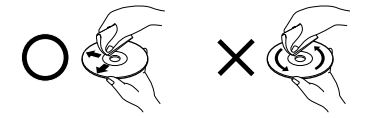

- If you cannot wipe off the dust with a soft cloth, wipe the disc lightly with a slightly moistened soft cloth and
- finish with a dry cloth. Do not use any type of solvent such as thinner, benzine, commercially available cleaners or antistatic spray for vinyl LPs. It may damage the disc.

#### **On storing discs**

- $\bullet$  Do not store discs in a place subject to direct sunlight or near heat sources.
- $\bullet$  Do not store discs in places subject to moisture and dust such as a bathroom or near a humidifier. Store discs vertically in a case. Stacking or placing
- objects on discs outside of their case may cause warping.

### **Structure of disc contents**

Normally, DVD video discs are divided into titles, and the titles are sub-divided into chapters. VIDEO CDs and audio CDs are divided into tracks.

#### DVD video disc

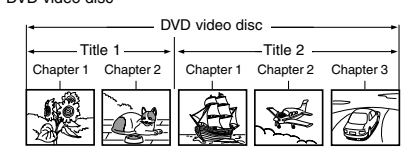

VIDEO CD/audio CD

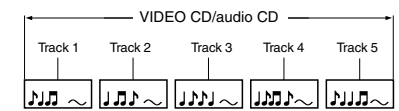

Each title, chapter or track is assigned a number, which is called "title number", "chapter number" or "track

number" respectively. There may be discs that do not have these numbers.

### **Notes on copyright**

The unauthorized recording, use, distribution, or revision of copyrighted materials including, without limitation, television programs, videotapes, and DVDs, is prohibited under the Copyright Laws of the United States and other countries, and may subject you to civil and criminal liability.

This product incorporates copyright protection technology that is protected by method claims of certain U.S. patents and other intellectual property rights owned by Macrovision Corporation and other rights owners. Use of this copyright protection technology must be authorized by Macrovision Corporation, and is intended for home and other limited viewing uses only unless otherwise authorized by Macrovision Corporation. Reverse engineering or disassembly is prohibited.

9

Introduction

Introduction

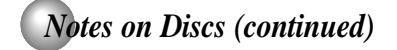

#### **About this owner's manual**

This owner's manual explains the basic instructions of this DVD video player. Some DVD video discs are produced in a manner that allows specific or limited operation during playback. As such, the DVD video player may not respond to all operating commands. This is not a defect in the DVD video player. Refer to instruction notes of discs.

" $\bigcirc$ " may appear on the TV screen during operation. A "  $\bigcirc$  " means that the operation is not permitted by the<br>DVD video player or the disc.

#### **Notes on region numbers**

The region number of this DVD video player is 1. If region numbers, which stand for their playable area, are printed on your DVD video disc and you do not find

or  $\bigcirc$ , disc playback will not be allowed by the player. (In this case, the DVD video player will display a message on-screen.)

Some DVDs that have no region code label may still be subject to area restrictions and therefore not playable.

### **On VIDEO CDs**

This DVD video player supports VIDEO CDs equipped with the PBC (Version 2.0) function. (PBC is the abbreviation of Playback Control.) You can enjoy two playback variations depending on types of discs.

• VIDEO CD not equipped with PBC function (Version 1.1)

Sound and movie can be played on this DVD video player in the same way as an audio CD. • VIDEO CD equipped with PBC function

(Version 2.0)

In addition to operation of a VIDEO CD not equipped with the PBC function, you can enjoy playback of interactive software with search function by using the menu displayed on the TV screen (Menu Playback). Some of the functions described in this owner's manual may not work with some discs.

#### **Playable discs**

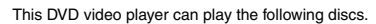

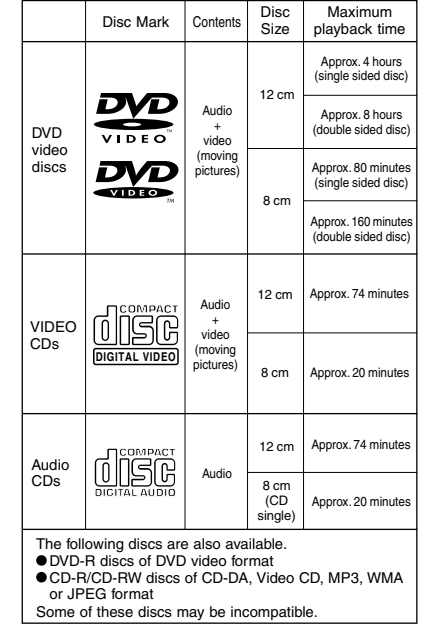

- You cannot play discs other than those listed above. • You cannot play DVD-RAM discs or
- non-standardized discs, etc., even if they may be labeled as above.
- This DVD video player uses the NTSC color system, and cannot play DVD video discs recorded in any other color system (PAL, SECAM, etc.).

Because of problems and errors that can occur during the creation of DVD and Video CD software and/or the manufacture of DVD and Video CD discs, Toshiba cannot guarantee that this DVD video player will play every feature of every DVD bearing the DVD logo and/or every Video CD bearing the CD logo. As one of the creators of DVD technology, Toshiba DVD players are manufactured using the highest standards of quality, and as a result, such incompatibilities are rare. If you happen to experience any difficulty playing a DVD on a Toshiba DVD player, please feel free to call our Call Centre (see page  $\overline{67}$ ).

# *Table of Contents*

### **Introduction**

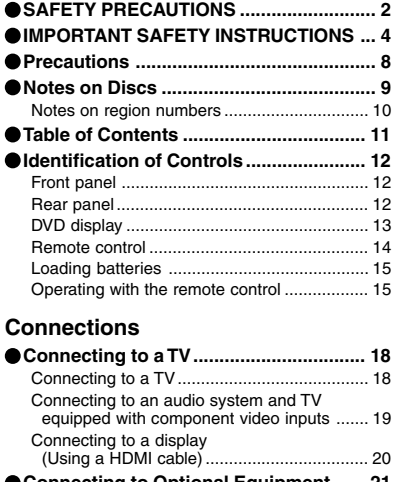

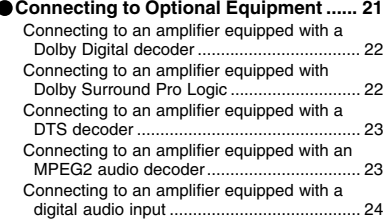

## **Basic playback**

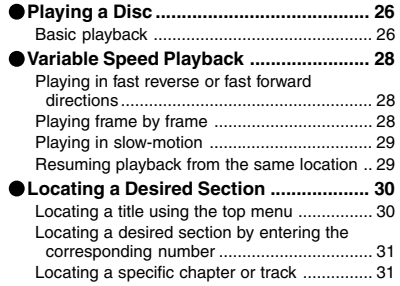

## **Advanced playback**

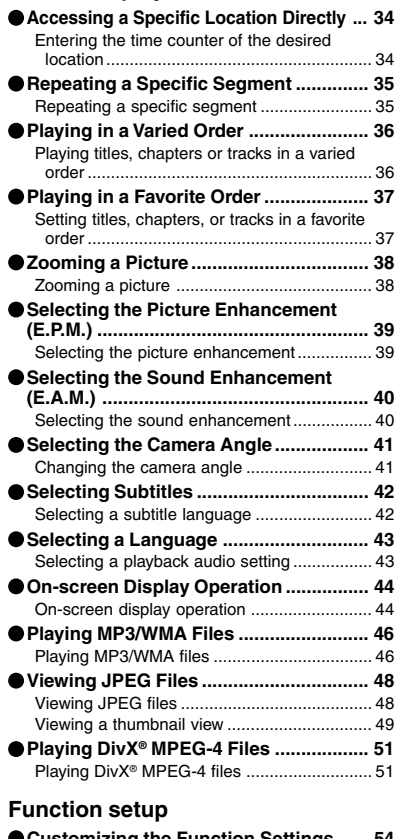

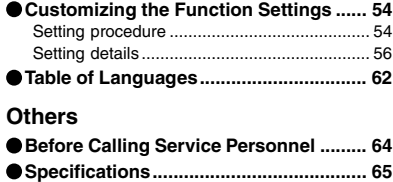

## **United States Warranty .......................... 66**

 $\begin{array}{c|c} \n\end{array}$ 

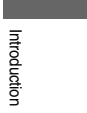

# *Identification of Controls* See the page in  $\Box$  for details.

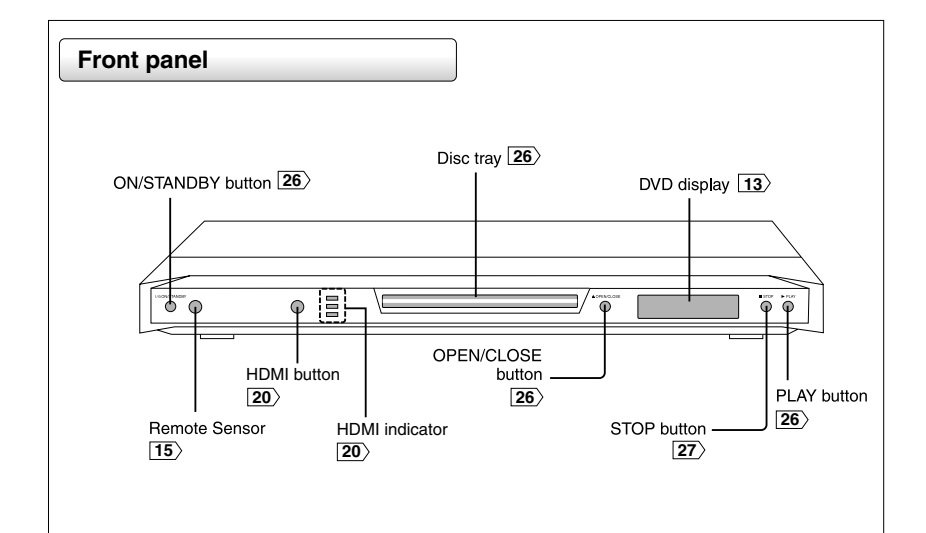

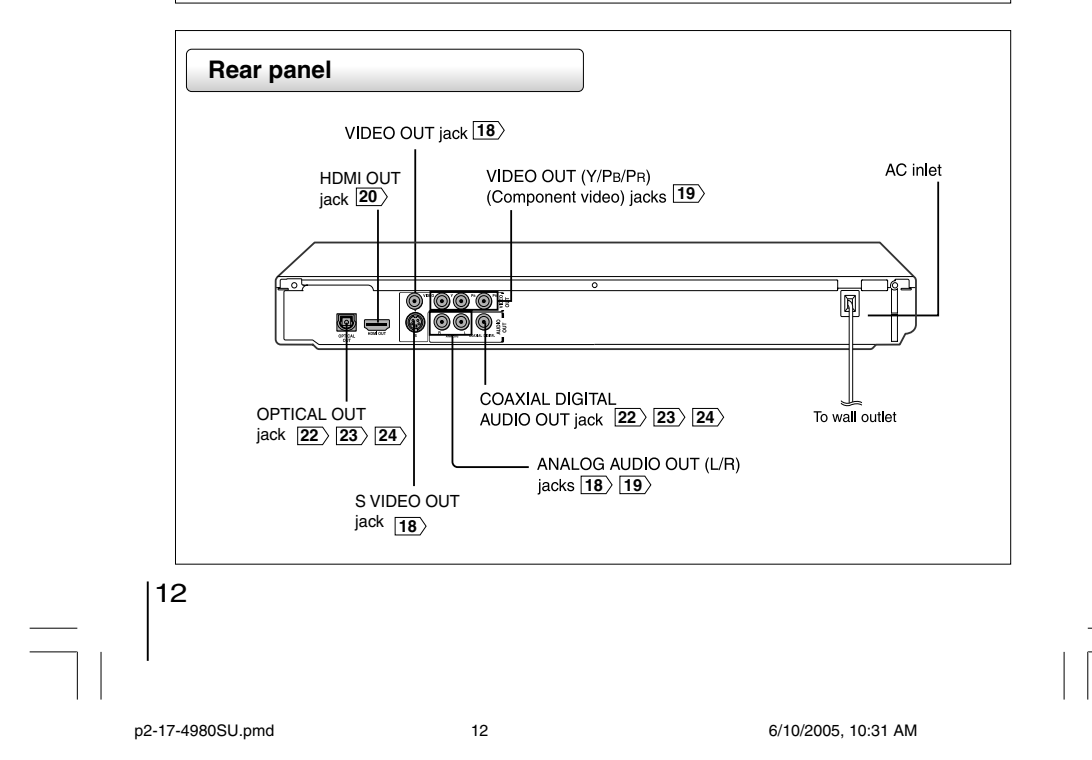

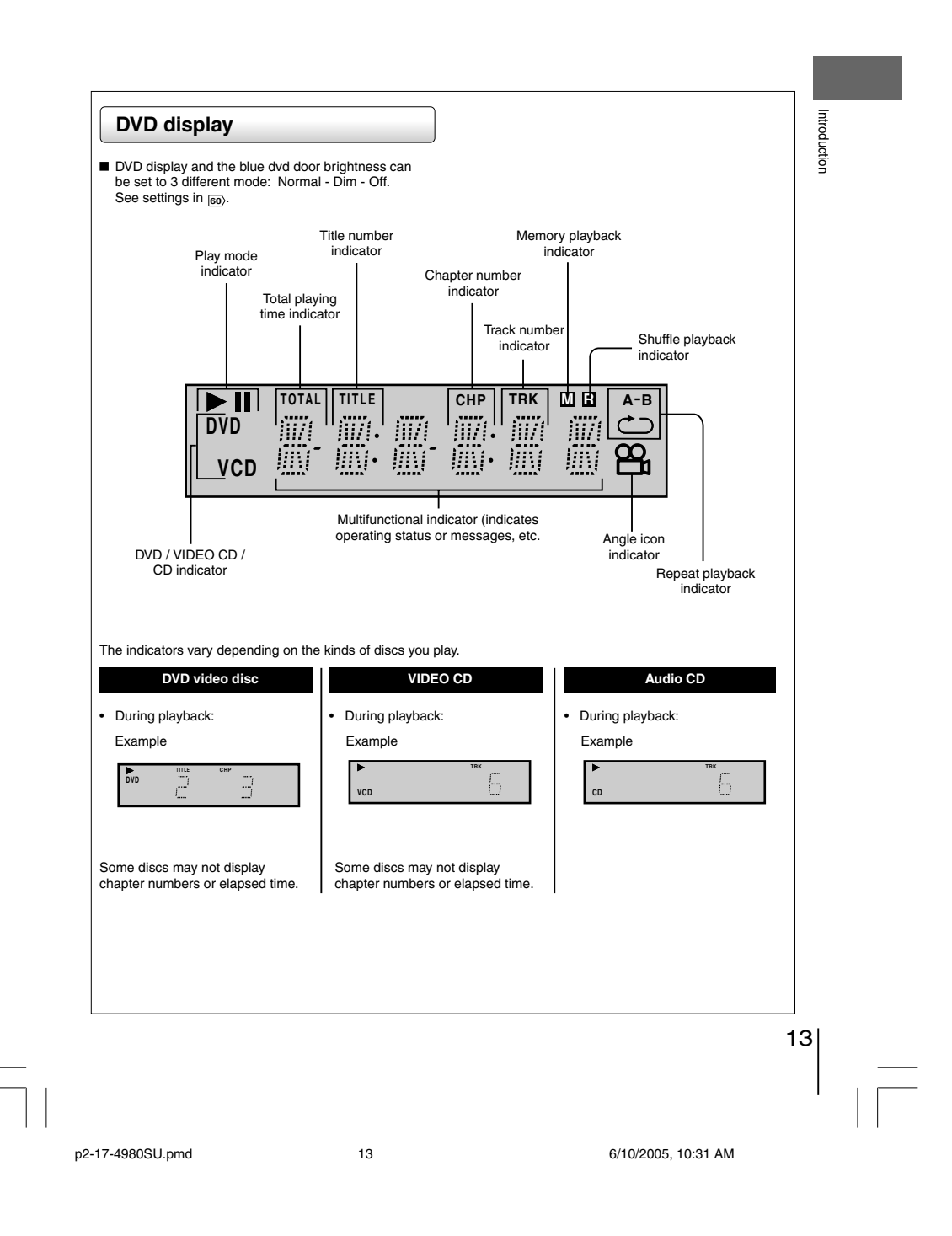

Download from Www.Somanuals.com. All Manuals Search And Download.

# *Identification of Controls (continued)*

The instructions in this manual describe the functions on the remote control. See the page in  $\Box$  for details.

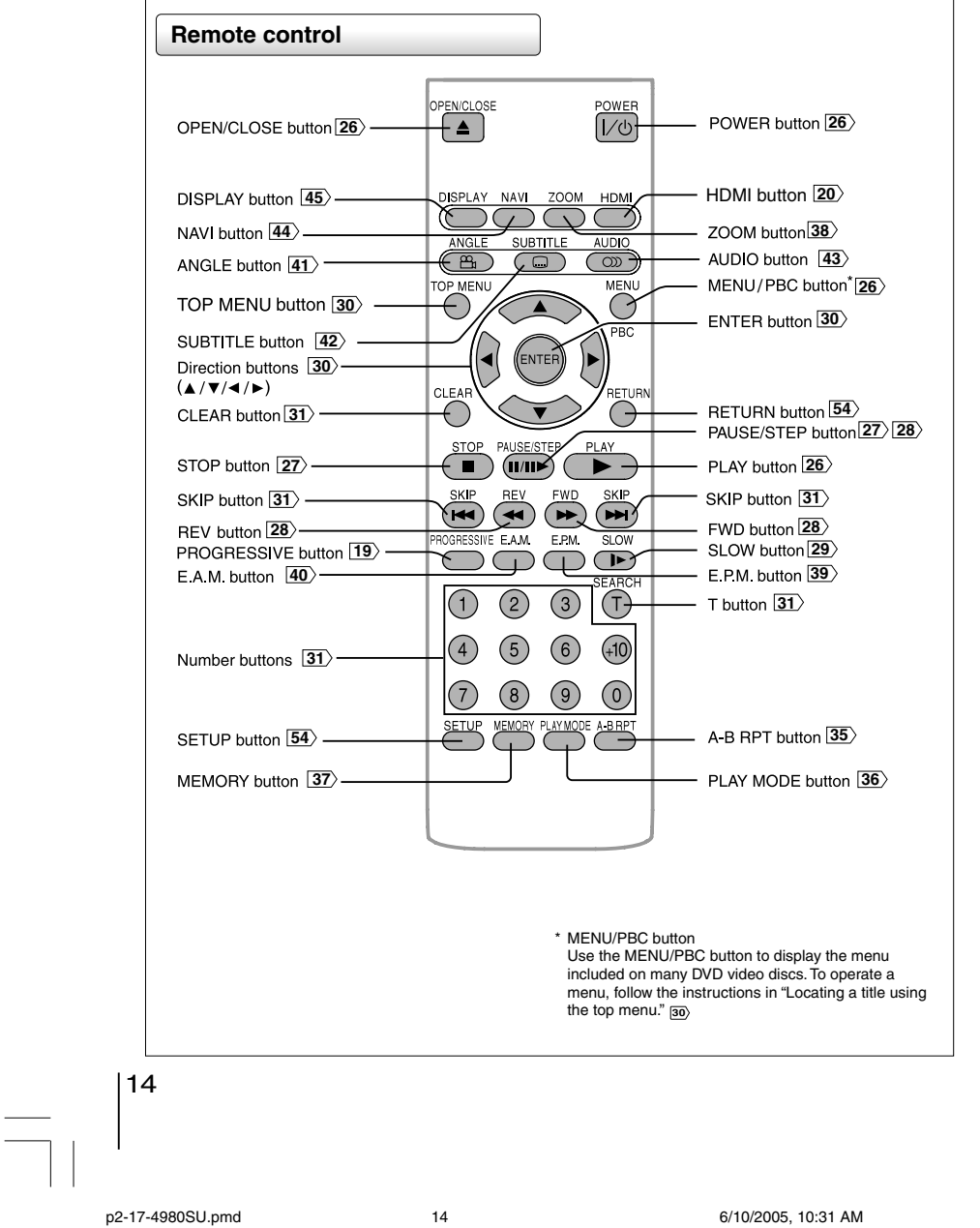

 $\overline{\phantom{0}}$ 

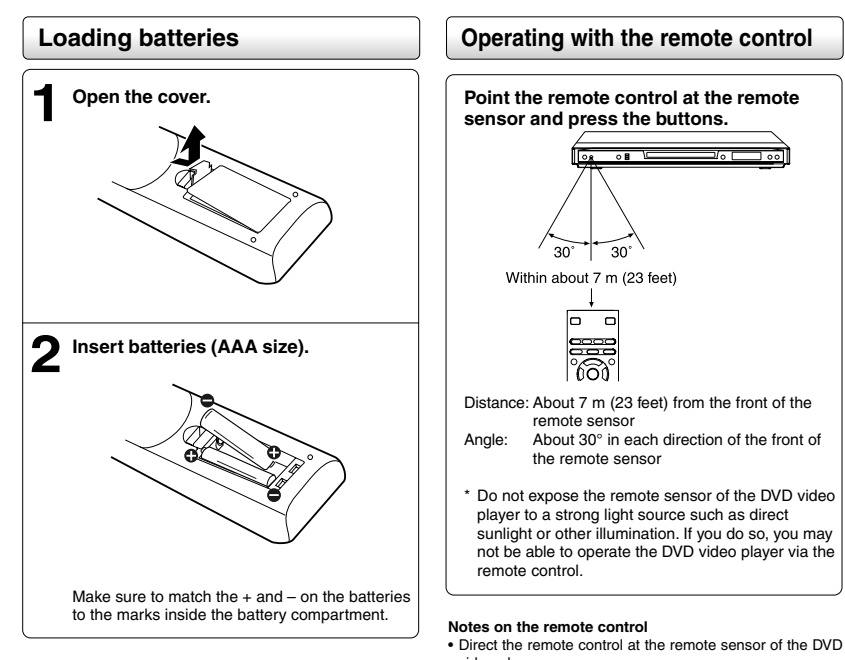

#### **Caution:**

Never throw batteries into a fire.

#### **Note:**

- 
- Be sure to use AAA size batteries. Dispose of batteries in a designated disposal area.
- Batteries should always be disposed of with the environment in mind. Always dispose of batteries in accordance with applicable laws and regulations. If the remote control does not operate correctly, or if the operating range becomes reduced, replace batteries with new ones.
- When necessary to replace batteries in the remote control, always replace both batteries with new ones. Never mix battery types or use new and used batteries in combination.
- Always remove batteries from remote control if they are dead or if the remote control is not to be used for an extended period of time. This will prevent battery acid from leaking into the battery compartment.
- video player.
- When using the remote control, press the buttons at intervals of about 1 second to ensure the correct mode of operation.
- Do not drop or give the remote control a shock. Do not leave the remote control near an extremely hot or humid place.
- Do not spill water or put anything wet on the remote control.
- Do not open the remote control.

# 15

Introduction

Introduction

p2-17-4980SU.pmd 16 16 10/2005, 10:31 AM

 $\frac{1}{\sqrt{2}}$ 

 $\begin{array}{c|c} \hline \hline \end{array}$ 

 $\overline{\overline{\phantom{a}}}$ 

 $\vert\,\,\vert_{\_}$ 

# **Connections**

Read this chapter first to make all necessary preparations.

- **Connecting to a TV**
- **Connecting to an audio system and TV equipped with component video inputs**
- **Connecting to a display (Using a HDMI cable)**
- **Connecting to an amplifier equipped with a Dolby Digital decoder**
- **Connecting to an amplifier equipped with Dolby Surround Pro Logic**
- **Connecting to an amplifier equipped with a DTS decoder**
- **Connecting to an amplifier equipped with an MPEG2 audio decoder**
- **Connecting to an amplifier equipped with a digital audio input**

 $\Box$ 

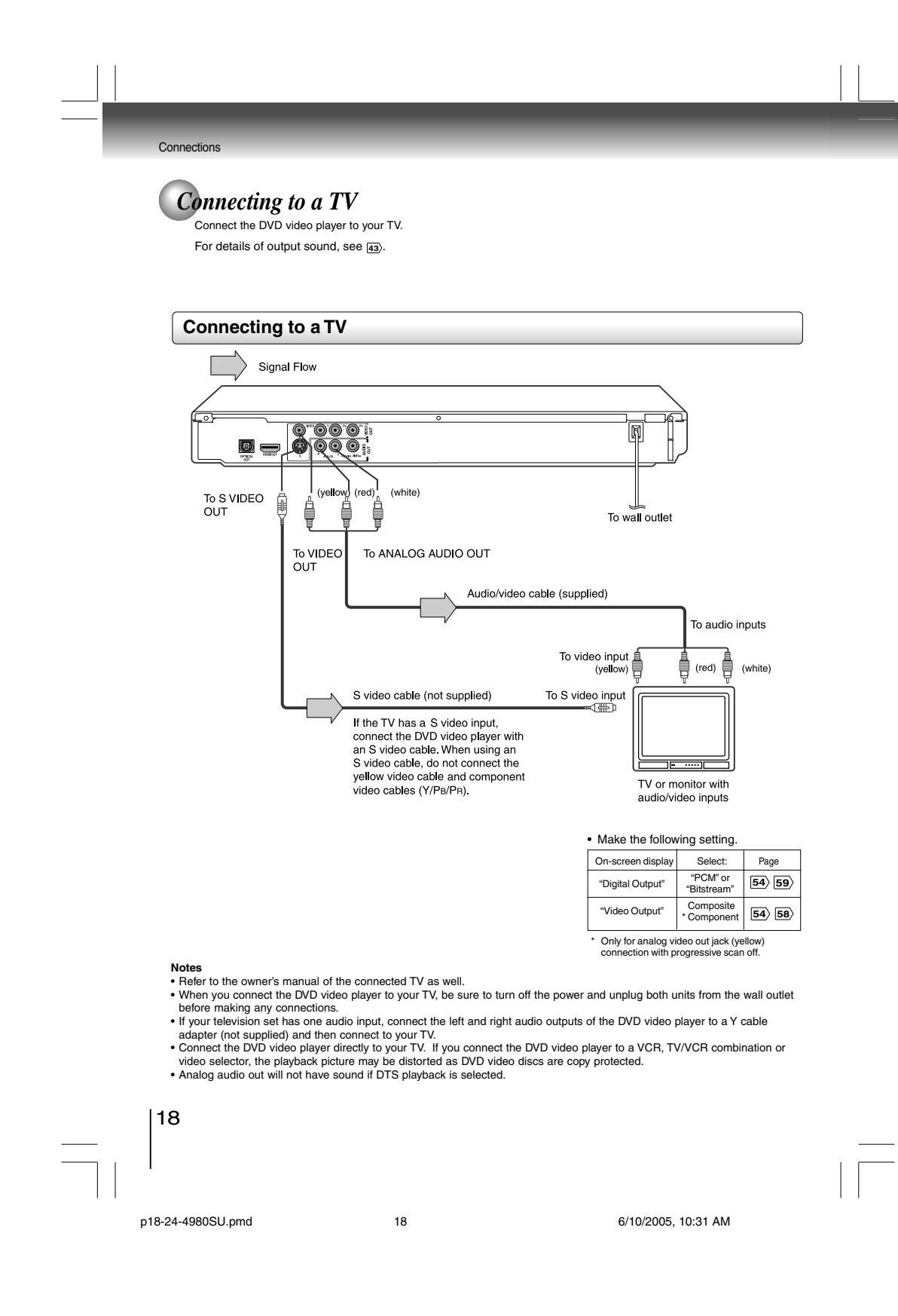

#### **Interlaced outputs (ColorStream®)**

Some TVs or monitors are equipped with component video<br>inputs. Connecting to these inputs allows you to enjoy<br>higher quality picture playback.<br>Actual labels for component video inputs may vary<br>depending on the TV manufactu

CB, CR) In some TVs or monitors, the color levels of the playback picture may be reduced slightly or the tint may change. In such a case, adjust the TV or monitor for optimum performance.

#### **Progressive outputs (ColorStream Pro®)**

Some TVs or monitors are equipped with component video inputs that are capable of reproducing a progressively scanned video signal. Connecting to these inputs allows you to view the highest quality pictures with less flicker. Consumers should note that not all high definition television sets are fully compatible with this product and

may cause artifacts to be displayed in the picture. In case<br>of 525 progressive scan picture problems, it is<br>recommended that the user switch the connection to the<br>"standard definition" output. If there are questions<br>regard

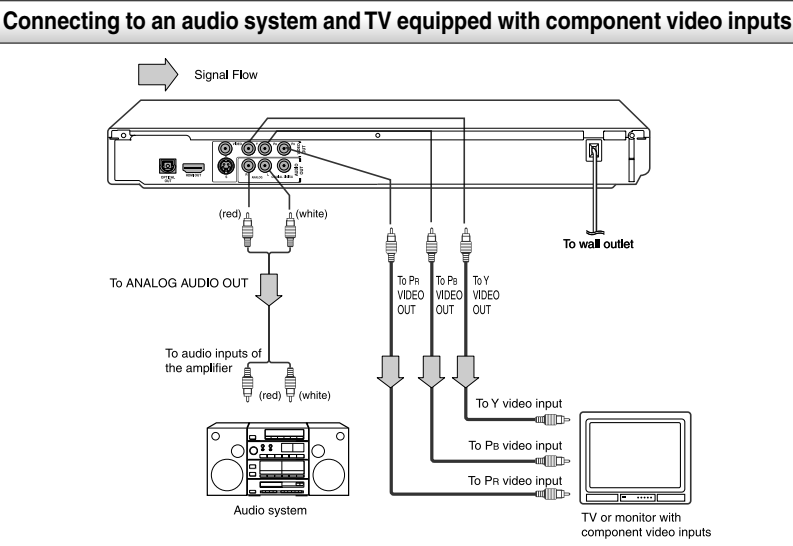

**Switching the output signal (interlaced/progressive) using the remote control**

You can temporarily switch the output signal for better picture quality. Press **PROGRESSIVE** on the remote control during stop mode.

Press **PROGRESSIVE** again to turn off progressive mode.

- **Notes**
- Refer to the owner's manual of the connected equipment as well.
- 

• When you connect the DVD video player to other equipment, be sure to turn off the power and unplug all of the equipment<br> from the wall outlet before making any connections.<br>• If you place the DVD video player near a tune

DVD video player away from the tuner and radio. • The output sound of the DVD video player has a wide dynamic range. Be sure to adjust the receiver's volume to a moderate

listening level. Otherwise, high volume sound may damage your hearing as well as the speakers. • Turn off the amplifier before you connect or disconnect the DVD video player's power cord. If you leave the amplifier power on, the speakers may be damaged.

• Progressive can be on/off only when "Video Output" is set to Component [59].<br>• In component connections, the screen might become pinkish in color when the "Video Output" is set to Composite. This is<br>• Mhan Progressive is

- 
- 

ColorStream® and ColorStream Pro® are registered trademarks of Toshiba America Consumer Products, L.L.C.

p18-24-4980SU.pmd 6/10/2005, 10:31 AM 19

• Make the following setting. On-screen display Select: Page "PCM" or

"Digital Output" "Video Output" | Compone

19

Connections

Connections

#### Connection

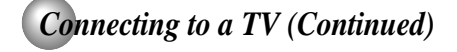

**About HDMI™**<br>HDMI stands for High Definition Multimedia Interface. HDMI transfers digital audio and uncompressed digital video on a<br>single cable. As a result, audio cables and video cables<br>don't need to be connected separately to a device. In<br>addition, HDMI is compatible with HDCP (High Bandwi

HDMI, the HDMI logo and High-Definition Multimedia Interface are trademarks or registered trademarks of HDMI licensing LLC.

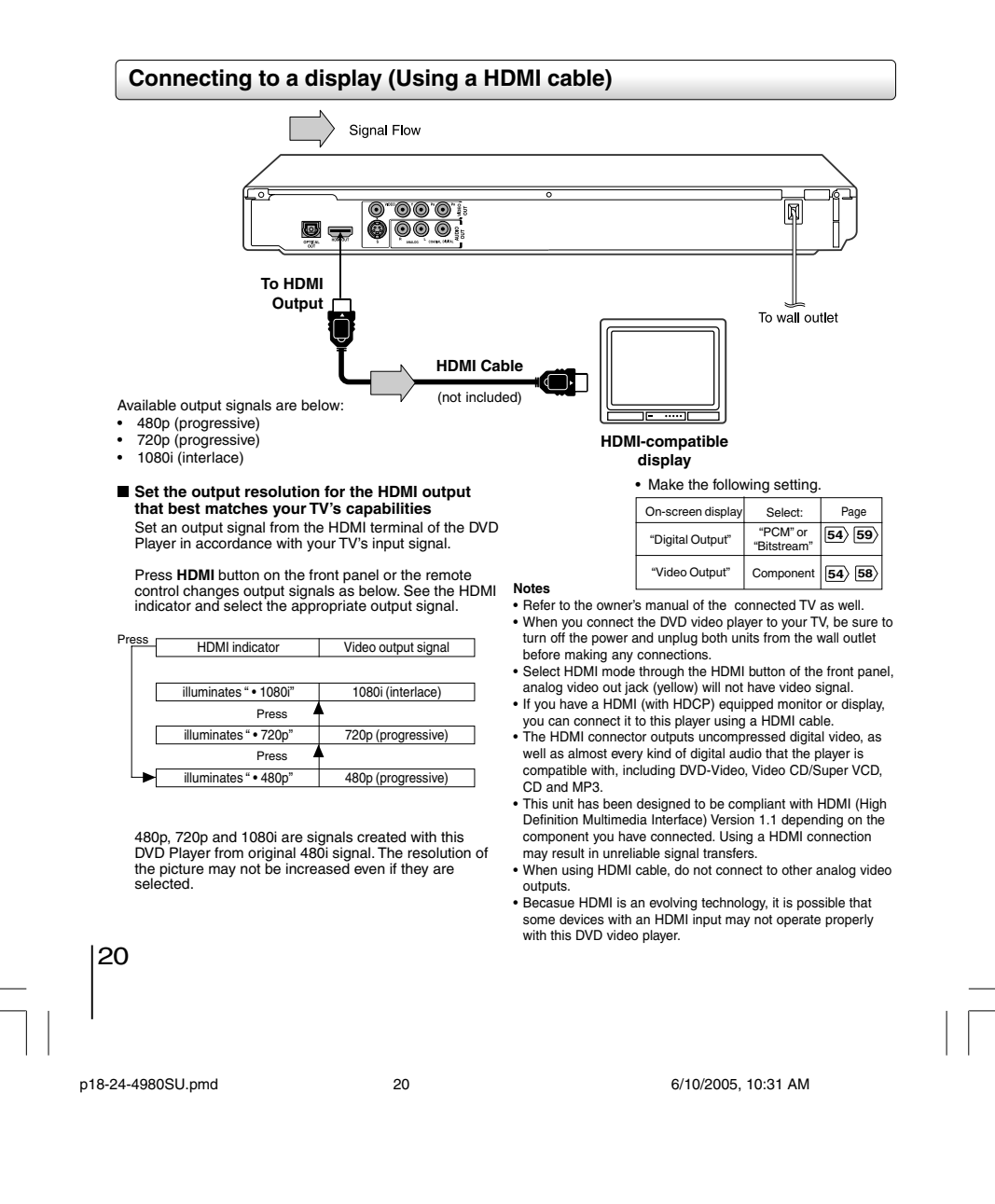

# *Connecting to Optional Equipment*

You can enjoy high quality dynamic sounds by connecting the DVD video player to optional audio equipment.

- For connection to your TV, see "Connecting to a TV"
- **18 19 20** . For details of output sound, see **43** .
- This section uses the following reference marks.

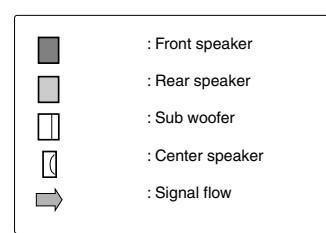

- **Notes** DO NOT connect the OPTICAL or COAXIAL DIGITAL AUDIO OUT jack of the DVD video player to the AC-3 RF input of a Dolby Digital Receiver. This input on your A/V Receiver is reserved for Laserdisc use only and is
- incompatible with the OPTICAL or COAXIAL DIGITAL AUDIO OUT jack of the DVD video player. Connect the COAXIAL DIGITAL AUDIO OUT jack of the
- DVD video player to the "DIGITAL (COAXIAL)" input of a Receiver or Processor.
- Connect the OPTICAL DIGITAL AUDIO OUT jack of the DVD video player to the "DIGITAL (OPTICAL)" input of a Receiver or Processor.
- Refer to the owner's manual of the connected equipment as well.
- When you connect the DVD video player to other equipment, be sure to turn off the power and unplug all of the equipment from the wall outlet before making any
- connections. The output sound of the DVD video player has a wide dynamic range. Be sure to adjust the receiver's volume to a moderate listening level. Otherwise, the speakers may be damaged by a sudden high volume sound.
- Turn off the amplifier before you connect or disconnect the DVD video player's power cord. If you leave the amplifier power on, the speakers may be damaged.

#### **Warning**

• When you are connecting (via the OPTICAL or<br>• COAXIAL DIGITAL AUDIO OUT jack) an AV decoder COAXIAL DIGITAL AUDIO OUT jack) an AV decoder<br>that does not have Dolby Digital, Digital Theater<br>Systems (DTS) or MPEG2 decoding function, be sure<br>to set "Digital Output" to "PCM" from the on-screen<br>displays  $\overline{EB}$  ( $\overline{$ 

system, you should take proper precautions when the analog audio output jacks of the DVD video player are connected to an amplification system. To enjoy DTS Digital Surround™ playback, an external 5.1 channel DTS Digital Surround™ decoder system must be connected to the OPTICAL or COAXIAL DIGITAL AUDIO OUT jack of the DVD video player.

Connections

Connections

21

p18-24-4980SU.pmd 21 6/10/2005, 10:31 AM

# *Connecting to Optional Equipment*

### **Connecting to an amplifier equipped with a Dolby Digital decoder**

#### **Dolby Digital**

Connection

Dolby Digital is the surround sound technology used in theaters showing the latest movies, and is now available to reproduce this realistic effect in the home. You can enjoy motion picture and live concert DVD video discs with this dynamic realistic sound by connecting the DVD video player to a 6 channel amplifier<br>equipped with a Dolby Digital decoder or Dolby Digital processor. If you have a<br>Dolby Surround Pro Logic decoder, you will obtain the full benefit soundtracks, as well as from titles with the Dolby Surround mark.

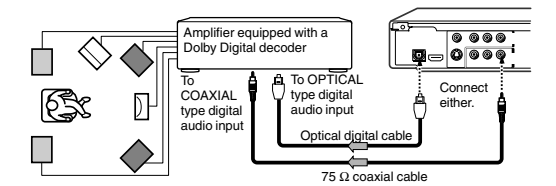

Manufactured under license from Dolby Laboratories. "Dolby", "Pro Logic" and the double-D symbol are trademarks of Dolby Laboratories. Confidential unpublished works. Copyright 1992-1997 Dolby Laboratories. All rights reserved.

• Use DVD video discs encoded via the Dolby Digital recording system.

• Make the following setting.

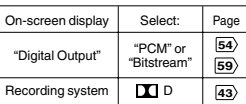

### **Connecting to an amplifier equipped with Dolby Surround Pro Logic**

#### **Dolby Surround Pro Logic**

You can enjoy the dynamic realistic sound of Dolby Surround Pro Logic by connecting an amplifier and speaker system (right and left front speakers, a center speaker, and one or two rear speakers).

With an amplifier equipped with Dolby Digital Connect the equipment the same way as described in "Connecting to an amplifier equipped with a Dolby Digital decoder." Refer to that amplifier's owner's manual and set the amplifier so you can enjoy Dolby Surround Pro Logic sound.

With an amplifier not equipped with Dolby Digital Connect the equipment as follows.

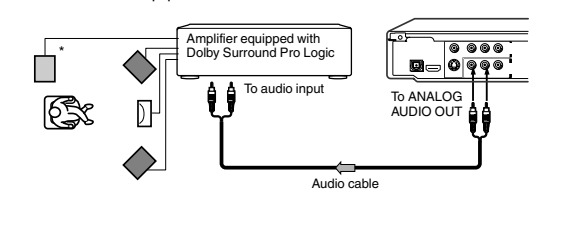

#### Make the following setting. On-screen display Select: Page "Digital Output" "PCM" or "Bitstream" **54 59**

\* Connect one or two rear speakers. The output sound from the rear speakers will be monaural even if you connect two rear speakers.

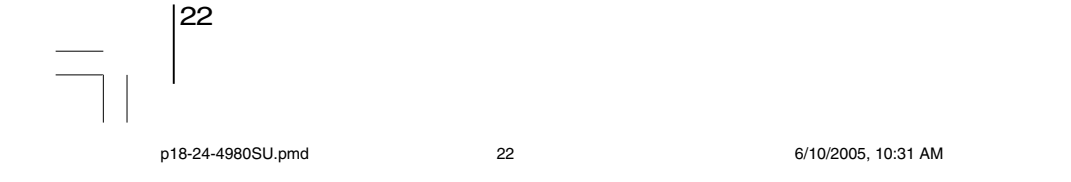

### **Connecting to an amplifier equipped with a DTS decoder**

**Digital Theater Systems (DTS)**<br>DTS is a high quality surround technology used in theaters and now available for<br>home use, on DVD video discs or audio CDs.<br>If you have a DTS decoder or processor, you can obtain the full be

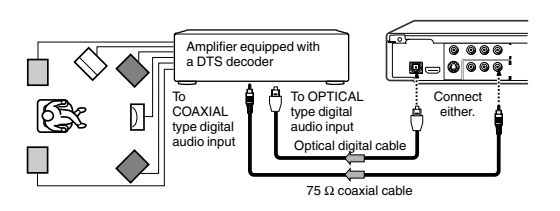

# Use DVD video discs or audio "DTS" and "DTS Digital Out" are trademarks of Digital Theater Systems, Inc.

Connections

Connections

CDs encoded via the DTS recording system. • Make the following setting.

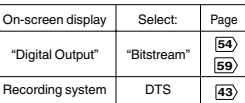

#### **Connecting to an amplifier equipped with an MPEG2 audio decoder**

#### **MPEG2 sound**

You can enjoy motion picture and live concert DVD video discs with dynamic realistic sound by connecting an amplifier equipped with an MPEG2 audio decoder or MPEG2 audio processor.

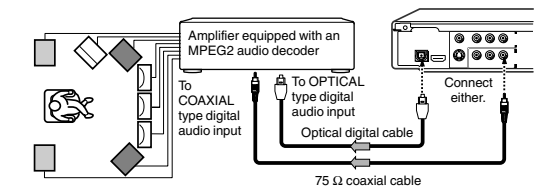

### • Use DVD video discs encoded via

the MPEG2 recording system. • Make the following setting.

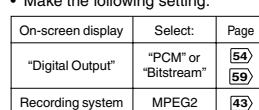

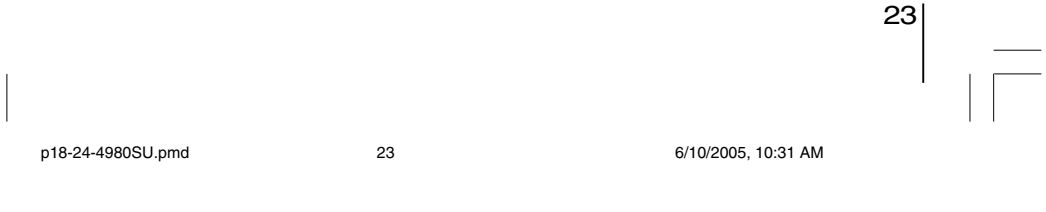

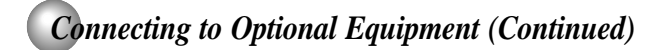

## **Connecting to an amplifier equipped with a digital audio input**

### **2 channel digital stereo**

**Connections** 

You can enjoy the dynamic sound of 2 channel digital stereo by connecting an amplifier equipped with a digital audio input and speaker system (right and left front speakers).

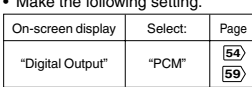

• Make the following setting.

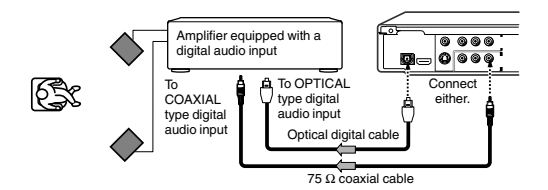

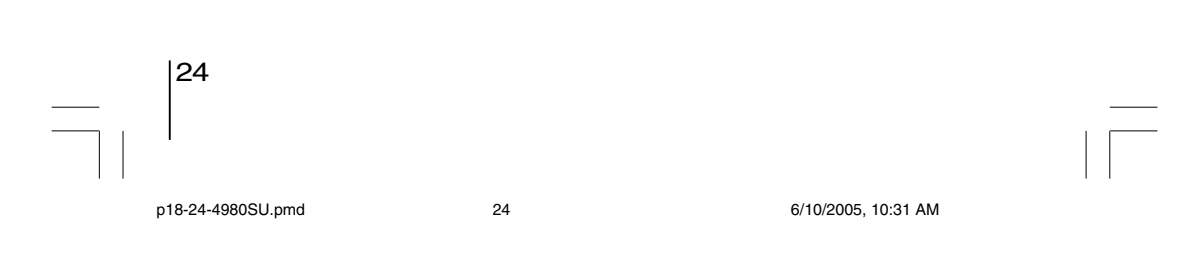

# **Basic playback**

Begin your operation.

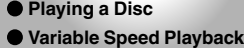

**Locating a Desired Section**

 $\Box$ 

p25-32-4980.pmd 6/10/2005, 10:31 AM 25

 $\overline{\overline{\phantom{a}}}$ 

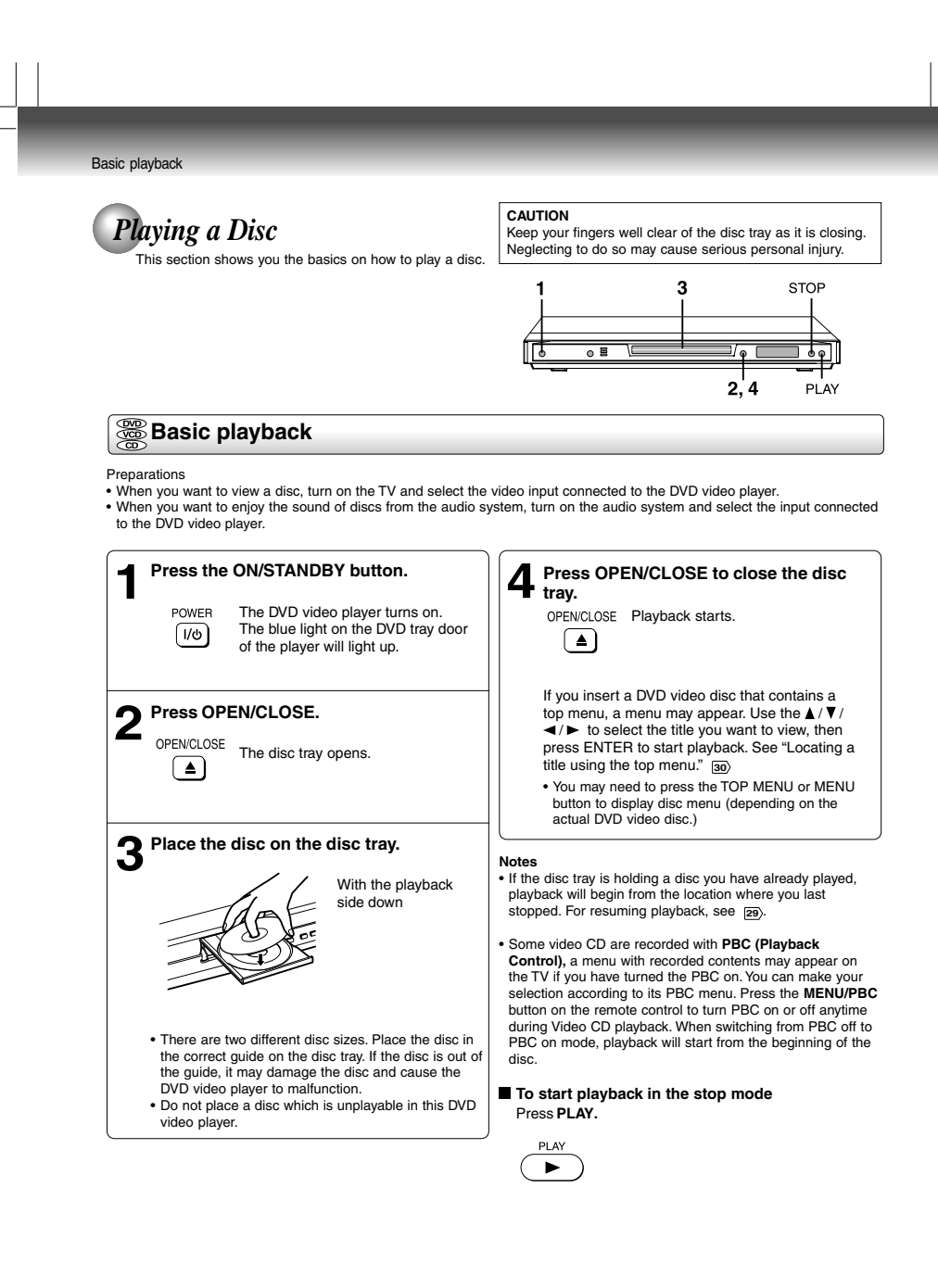

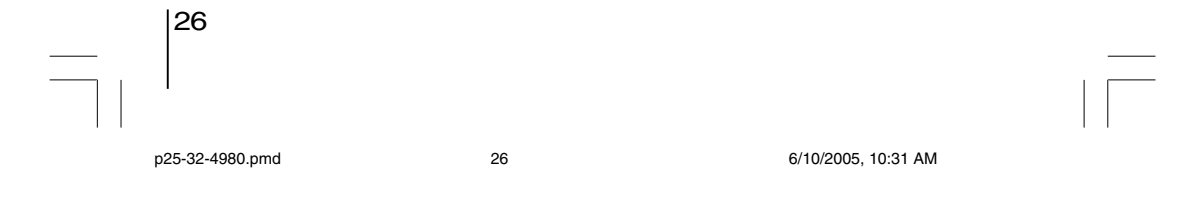

#### **To obtain a higher quality picture 2, 4 1**  $\blacksquare$ Occasionally, some picture noise not usually visible during a normal broadcast<br>may appear on the TV screen while playing a DVD video disc because the high<br>resolution pictures on these discs include a lot of information. Wh TOP MENU noise depends on the TV you use with this DVD video player, you should generally reduce the sharpness adjustment on your TV when viewing DVD video discs. MENU  $O($ **About <b>M W CD** ENTER The <del>ගානරග</del>ොරක icons on the heading bar show the playable discs for the<br>function described under that heading.<br>ගැ<del>න</del> : You can use this function with VIDEO CDs.<br>ගැන : You can use this function with VIDEO CDs. STOP കാപ PLAY  $\neg \frown$  $\overline{QCD}$ PAUSE **COD** : You can use this function with vibeo CDs. **To pause playback (still mode) To turn the power off (To enter the standby** Basic Press **PAUSE/STEP** during playback. **mode)** Basic playback Press ON/STANDBY to turn the unit to standby mode. PAUSE/STEP To resume normal playback, press playback the PLAY button. ( w⊫ ` **Note** • The sound is muted during still Be aware that this equipment is still powered even after the ON/STANDBY indicator turns off (standby mode) by pressing mode. the ON/STANDBY button. To disconnect this equipment completely from the main power, pull out the power plug from **To stop playback** the wall outlet. Press **STOP**. **STOP About the screen saver**  $\bigcirc$ When you leave the unit in DVD stop mode for approximately 2 minutes, the screen saver of the DVD **To remove the disc** video player automatically appears. To turn off the screen saver, press the PLAY button. Press **OPEN/CLOSE.**

#### **Automatic Power Off function**

If the DVD video player is stopped, or the screen saver is engaged for approximately 20 minutes, the DVD video player will automatically turn itself off.

27

**OPEN/CLOSE**  $\Box$ 

۱đ

Remove the disc after the disc tray

opens completely.

Be sure to press the OPEN/CLOSE button to close the disc tray after you remove the disc.

- Notes<br>● Do not move the DVD video player during playback. Doing so may damage the disc.<br>● Use the OPEN/CLOSE button to open and close the disc tray. Do not push the disc tray while it is moving. Doing so may<br>● cause the D
- player to malfunction. In many instances, a menu screen will appear after playback of a movie is completed. Prolonged display of an on-screen
- menu may damage your television set, permanently etching that image onto its screen. To avoid this, be sure to press the STOP button on your remote control once the movie is completed.

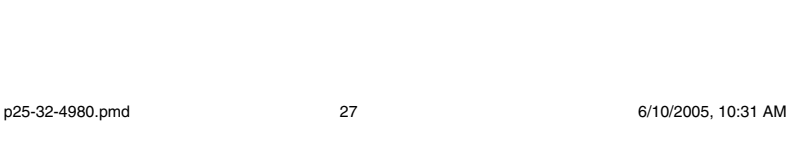

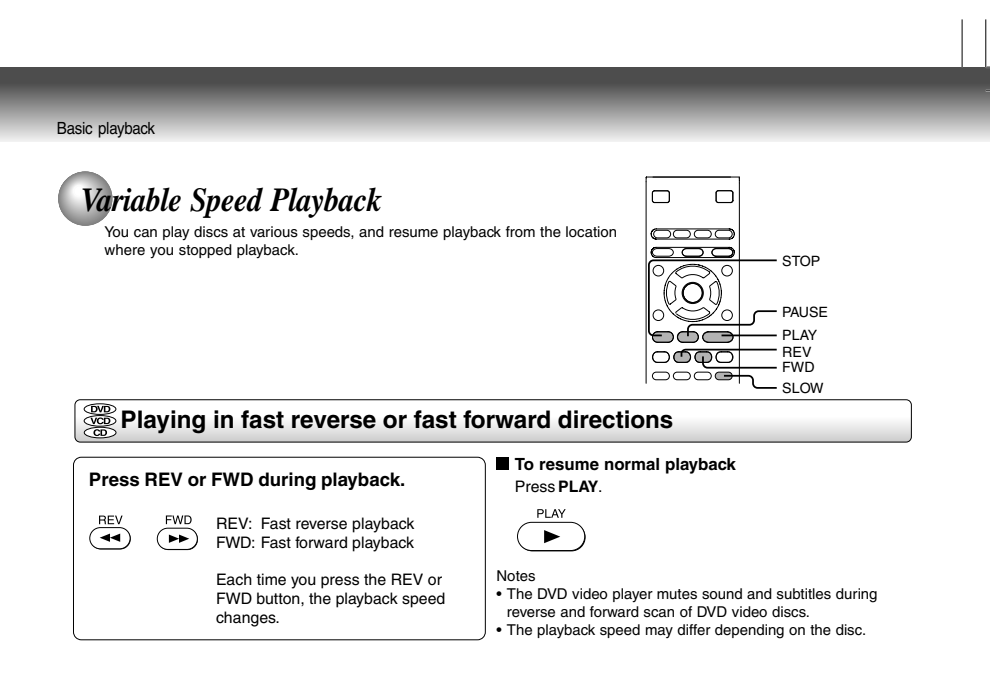

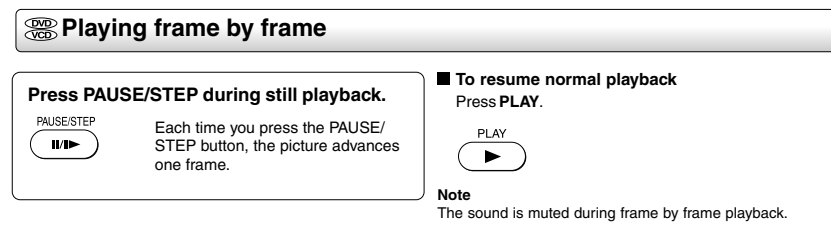

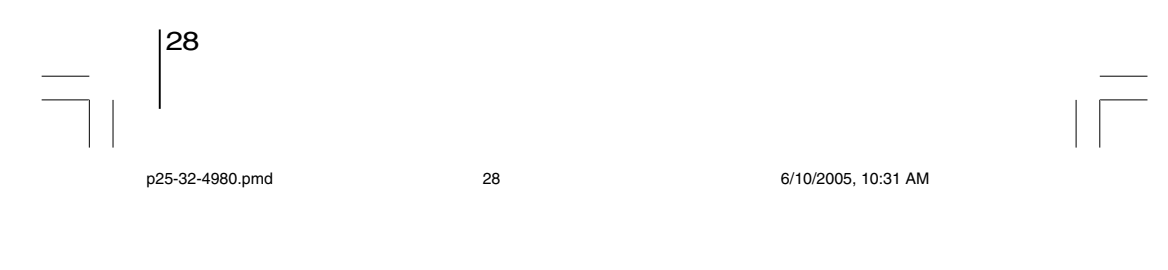

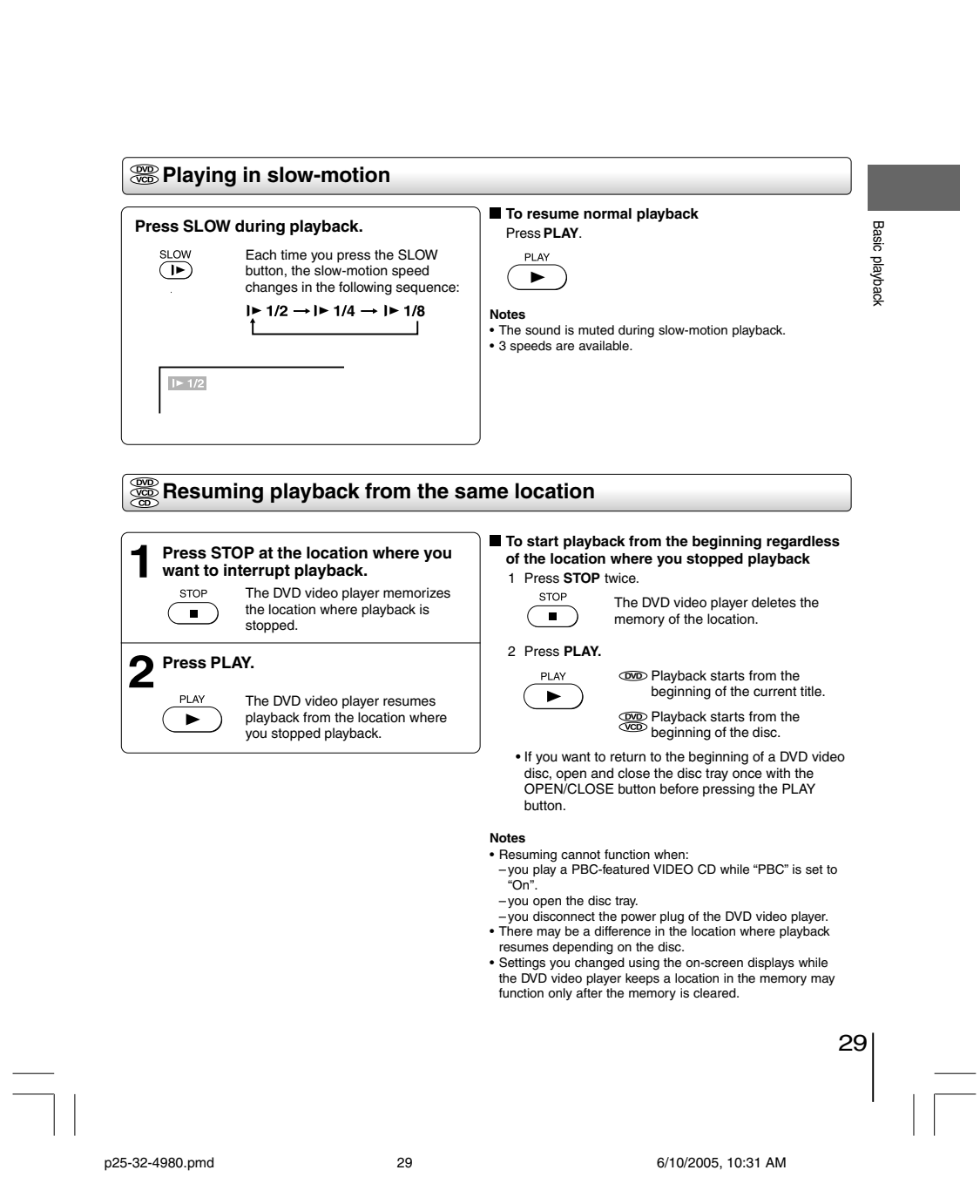

 $\overline{\phantom{a}}$ 

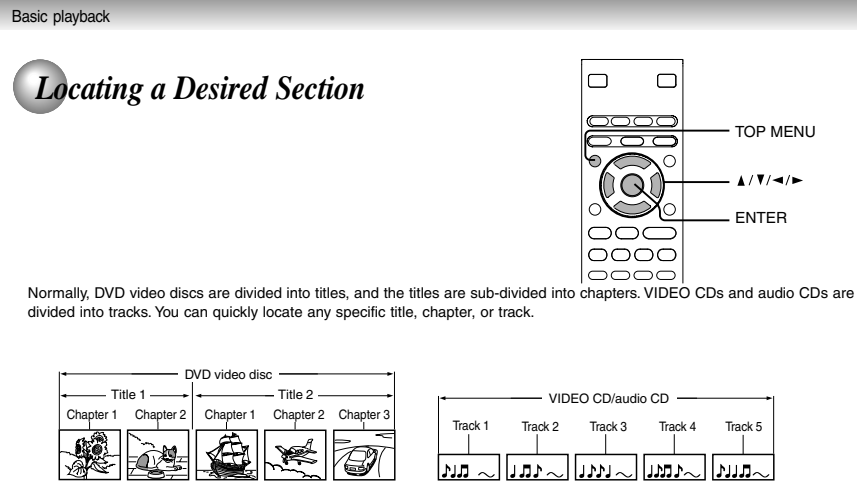

**Locating a title using the top menu DVD**

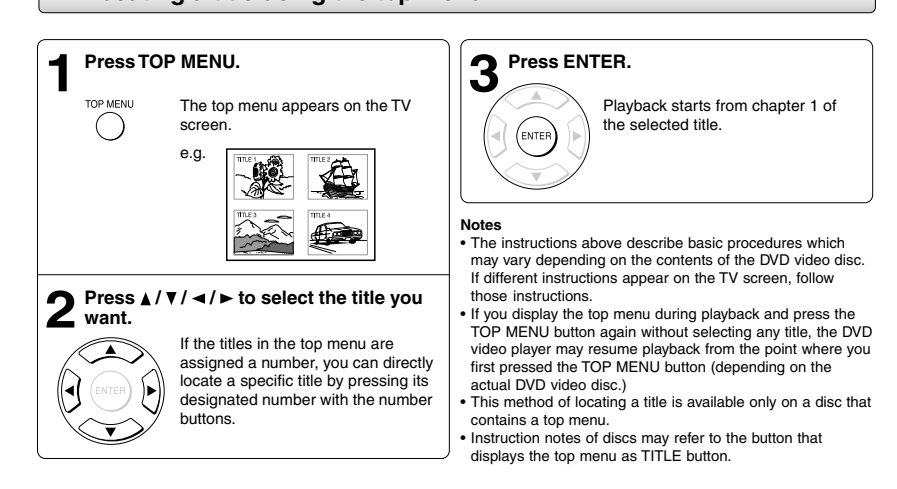

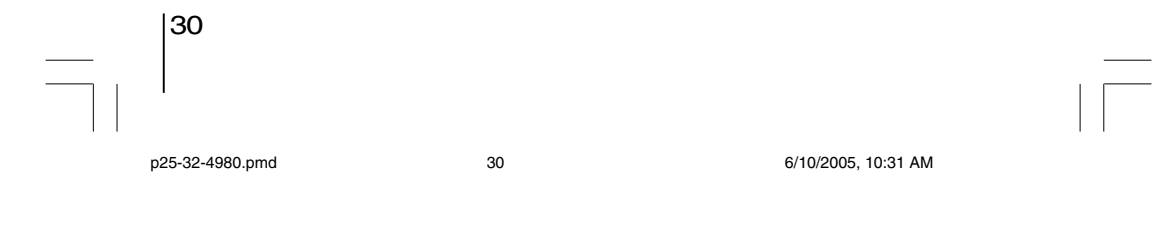

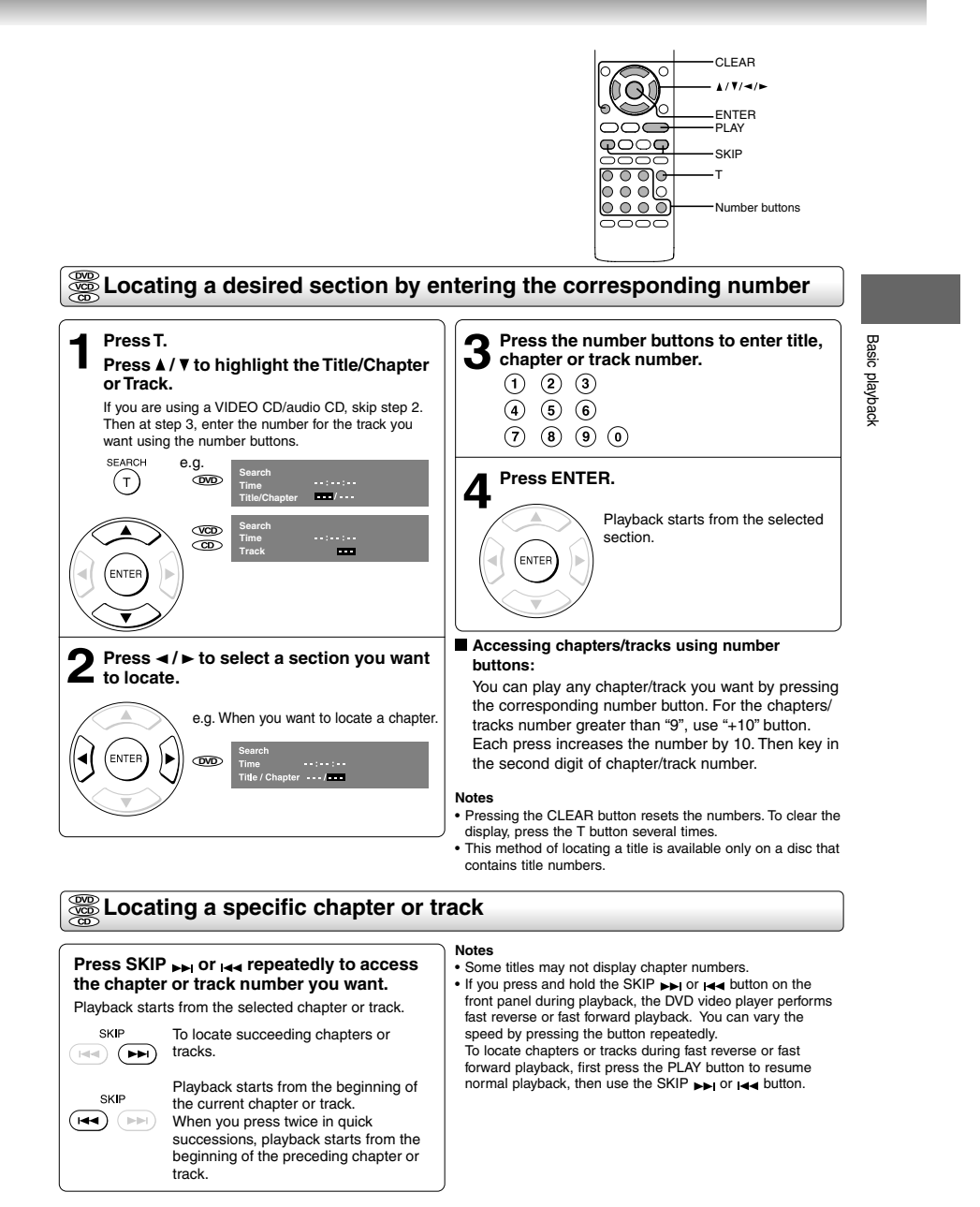

31

 $\frac{1}{\sqrt{2}}$ 

 $\begin{array}{c|c} \hline \hline \end{array}$ 

p25-32-4980.pmd 6/10/2005, 10:31 AM 32

 $\overline{\overline{\phantom{a}}}$ 

 $\vert\,\,\vert_{\_}$ 

# $\begin{array}{c|c|c|c|c} \hline \quad \quad & \quad & \quad \quad & \quad \quad \\ \hline \end{array}$

# **Advanced playback**

Customizing the performance of your DVD video player.

- **Accessing a Specific Location Directly**
- **Repeating a Specific Segment**
- **Playing in a Varied Order**
- **Playing in a Favorite Order**
- **Zooming a Picture**
- **Selecting the Picture Enhancement (E.P.M.)**
- **Selecting the Sound Enhancement (E.A.M.)**
- **Selecting the Camera Angle**
- **Selecting Subtitles**
- **Selecting a Language**
- **On-screen Display Operation**
- **Playing MP3/WMA Files**
- **Viewing JPEG Files**
- **Viewing DivX® MPEG-4 Files**

p.33-38-4980.pmd 6/10/2005, 10:31 AM 33

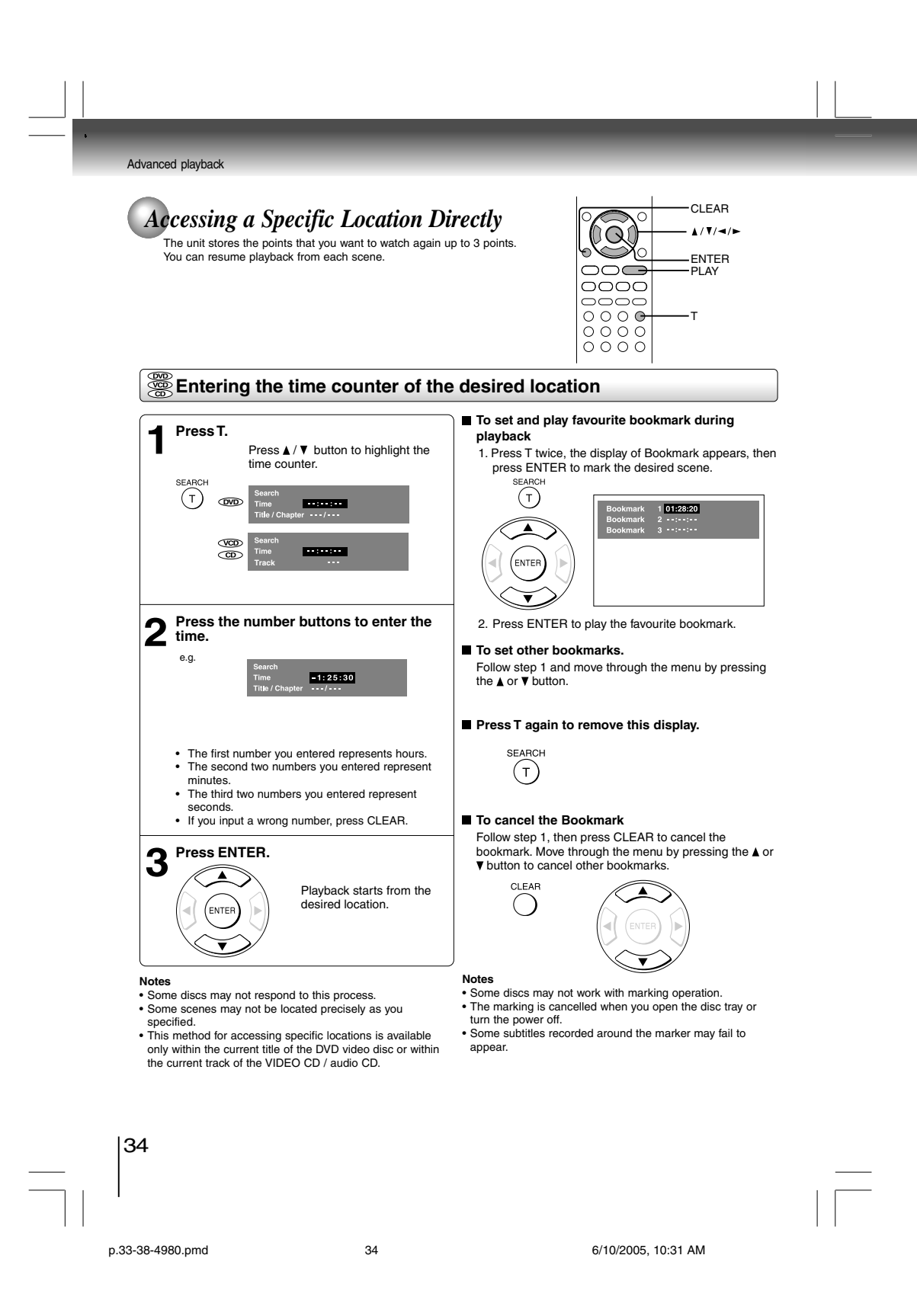

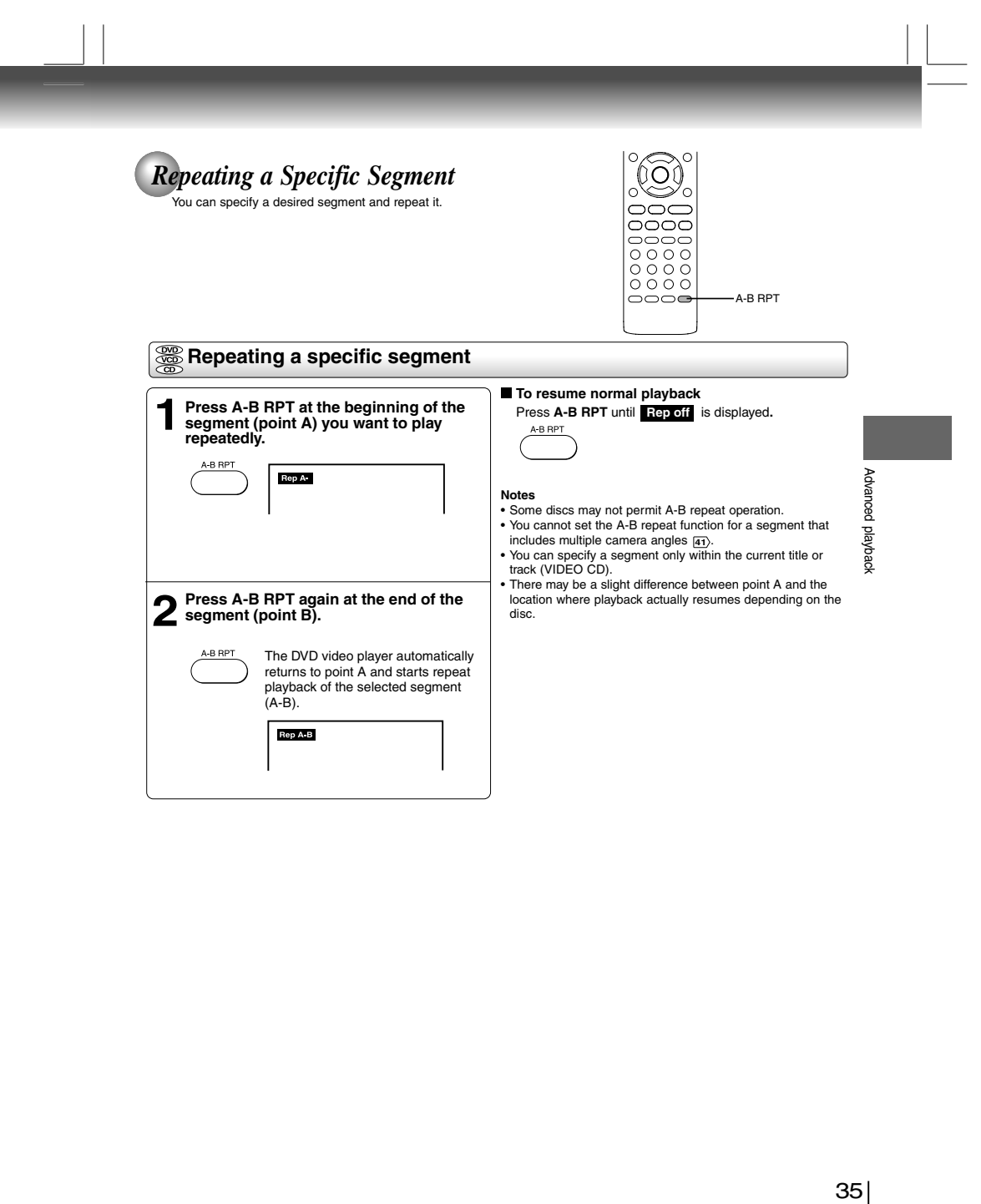

 $\begin{array}{c|c} 35 & \text{ } \\ \hline & \text{ } \\ \hline & \text{ } \\ \end{array}$  $\overline{\neg}$ p.33-38-4980.pmd 6/10/2005, 10:31 AM 35

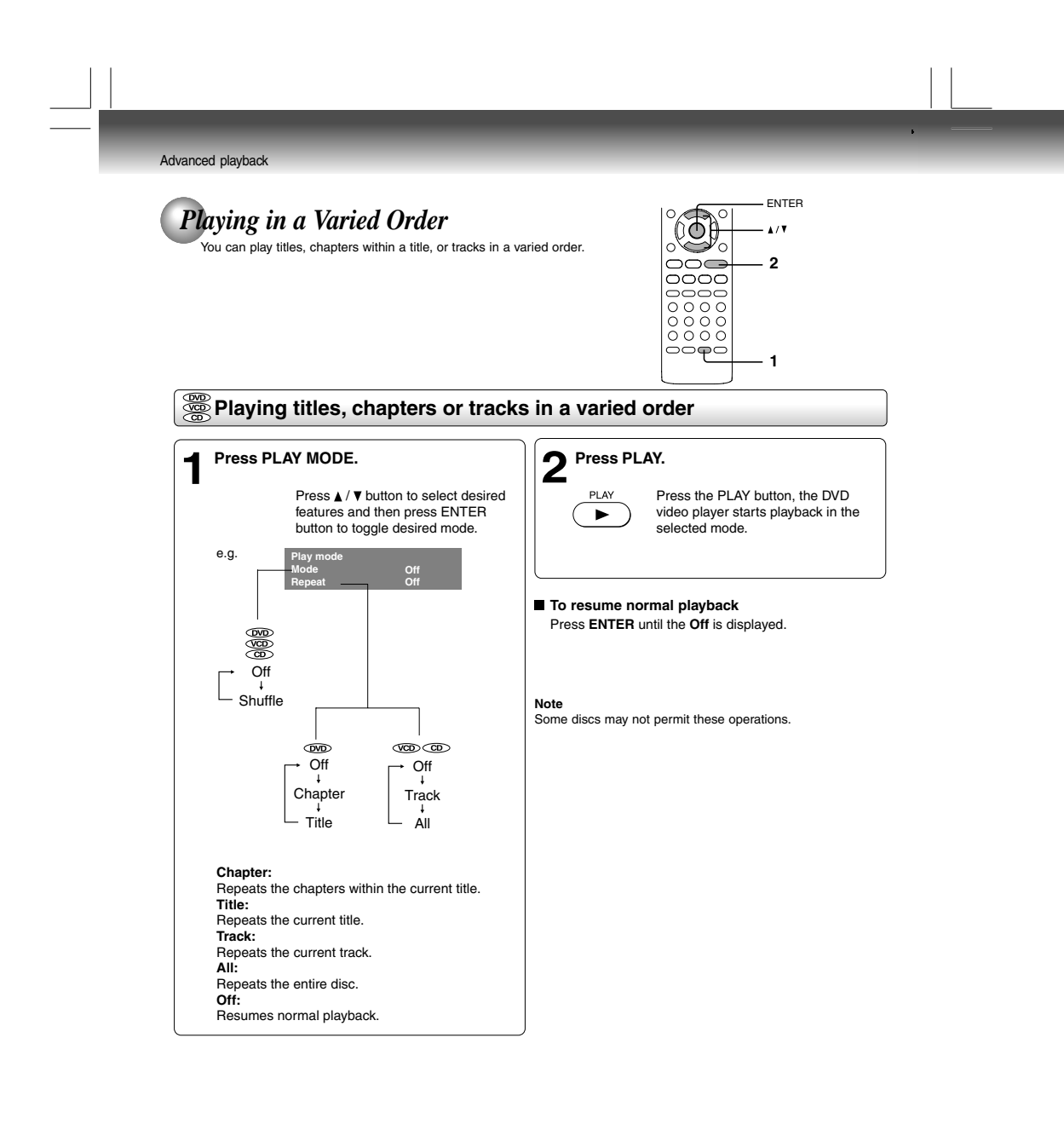

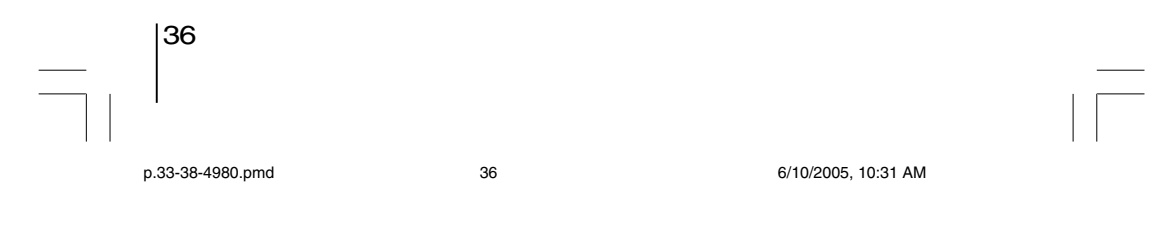

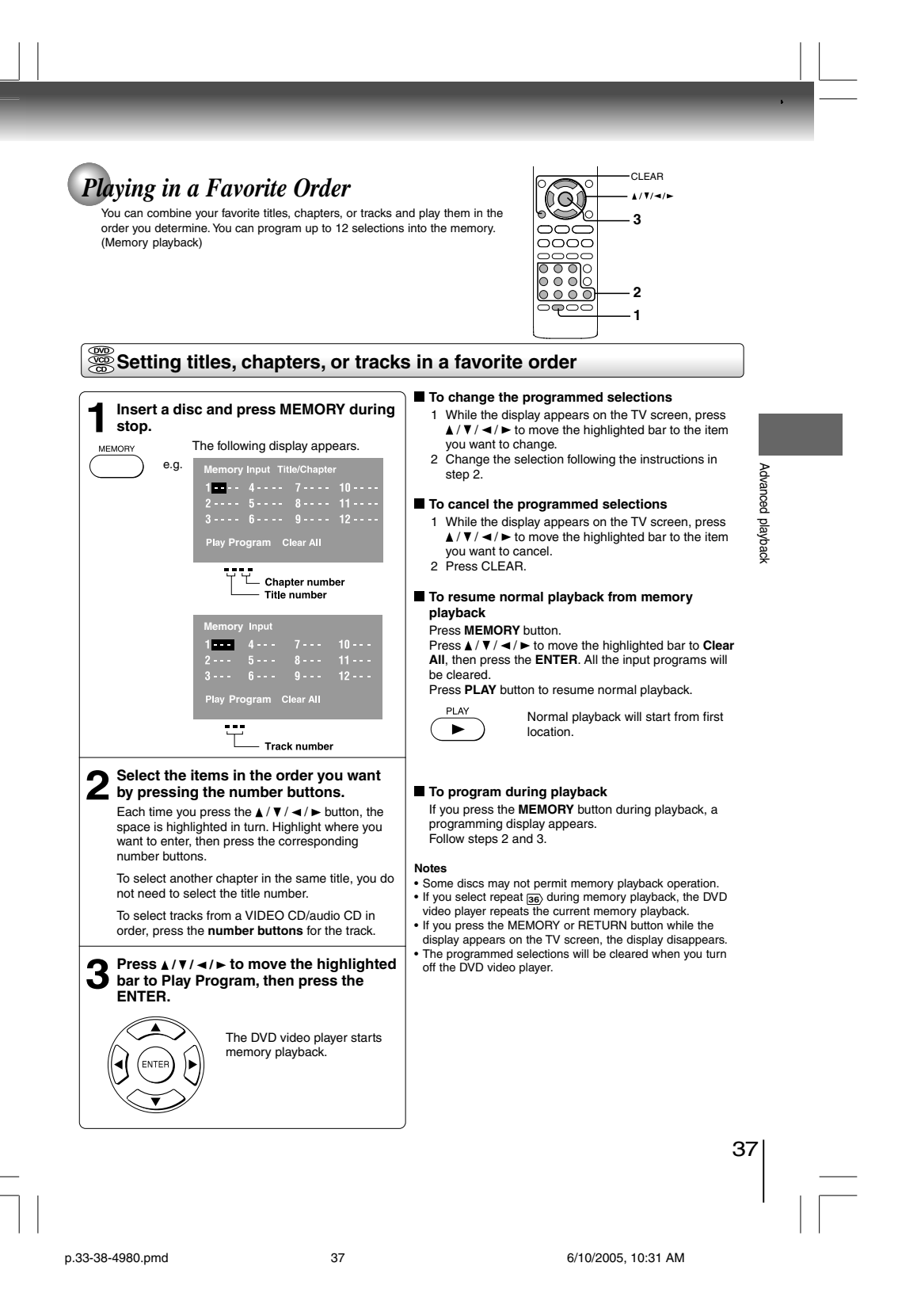

Download from Www.Somanuals.com. All Manuals Search And Download.

#### Advanced playback

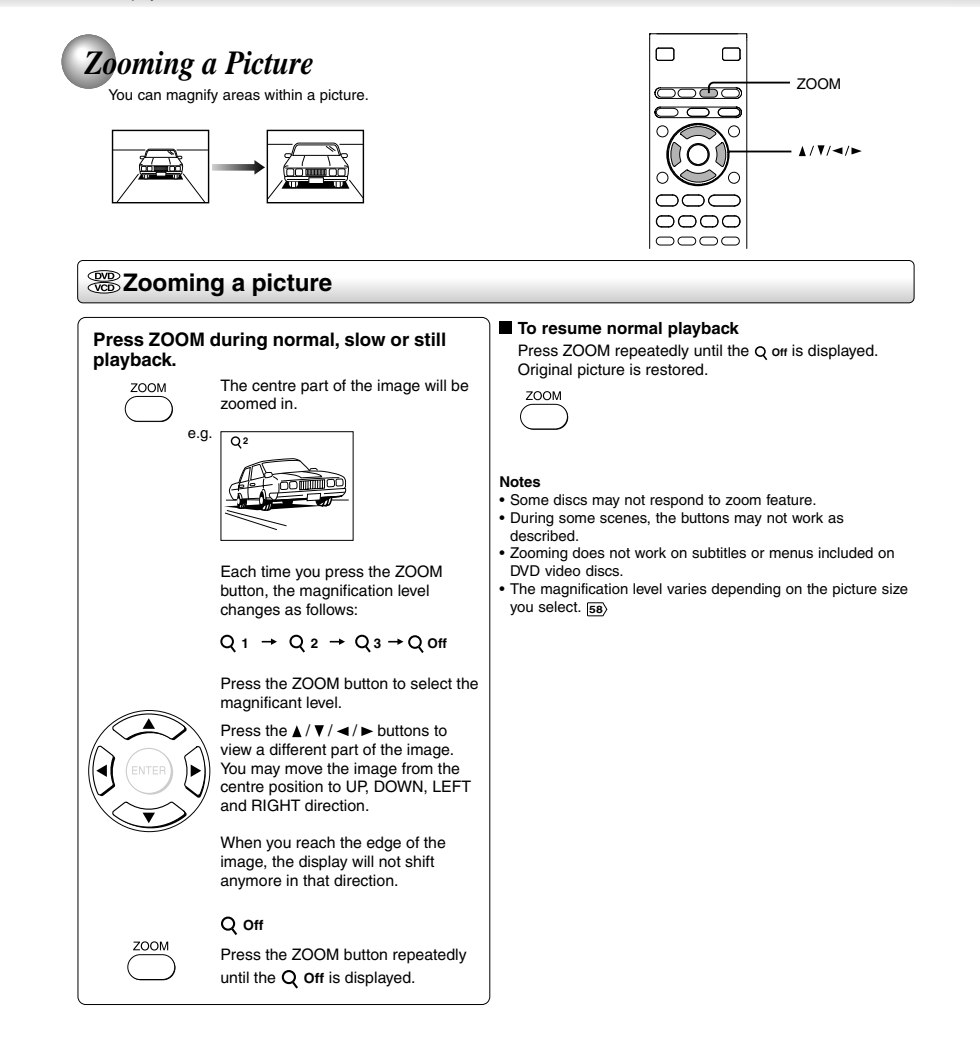

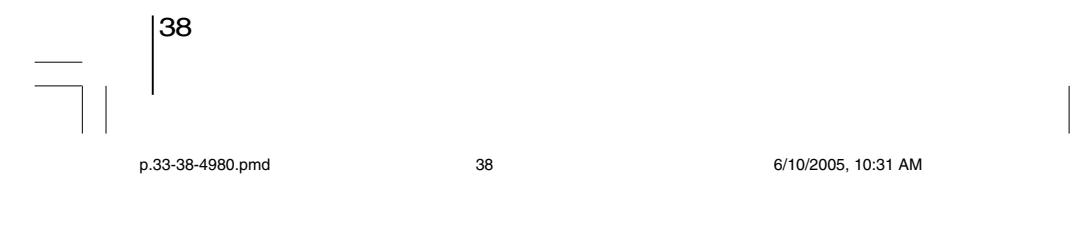

Download from Www.Somanuals.com. All Manuals Search And Download.

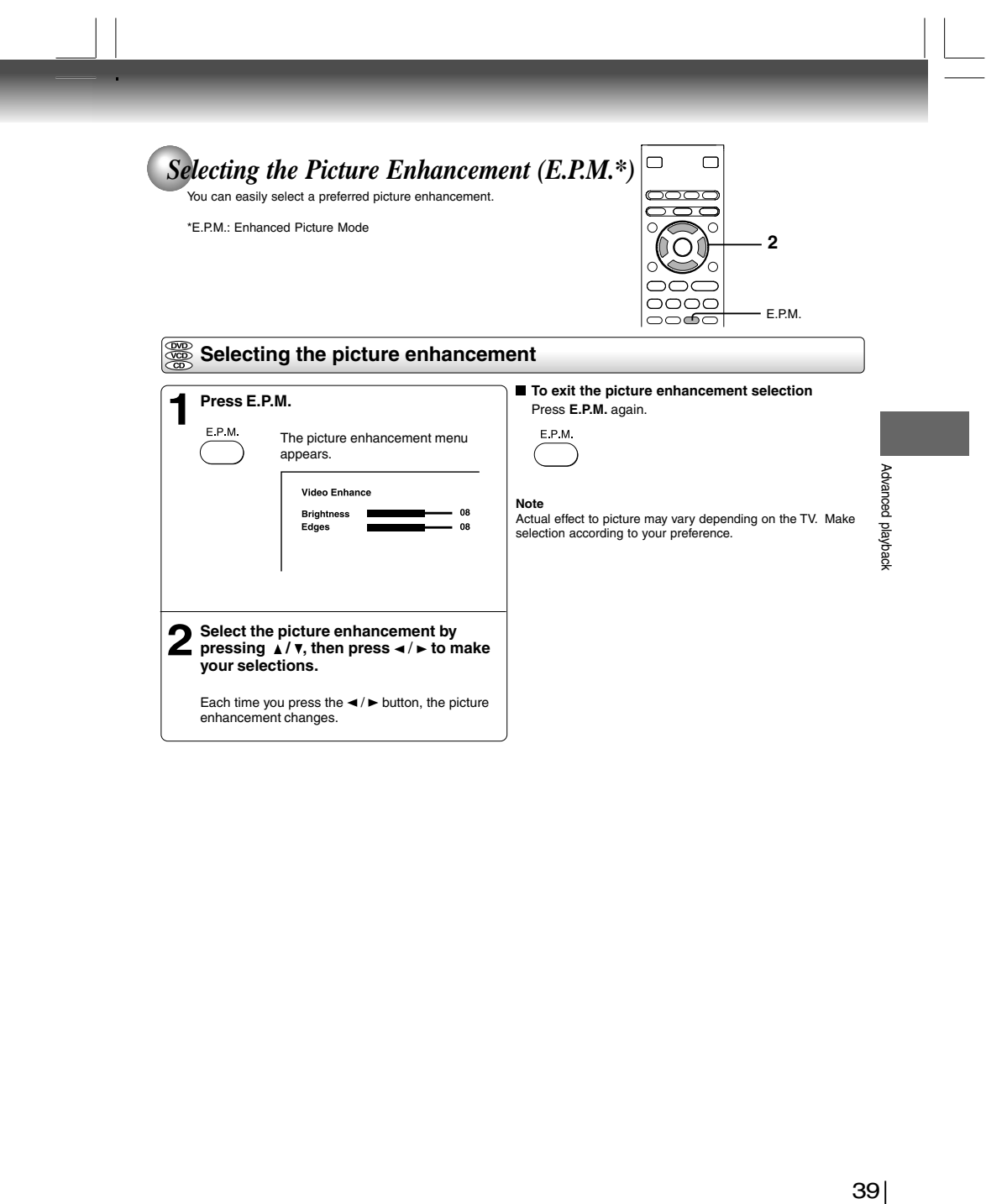

 $\begin{array}{c|c} \mathbf{39} & \text{ } \\ \hline & \text{ } \\ \hline \end{array}$ p.39-47-4980.pmd 6/10/2005, 10:32 AM 39

 $\overline{\overline{\eta}}$ 

۰

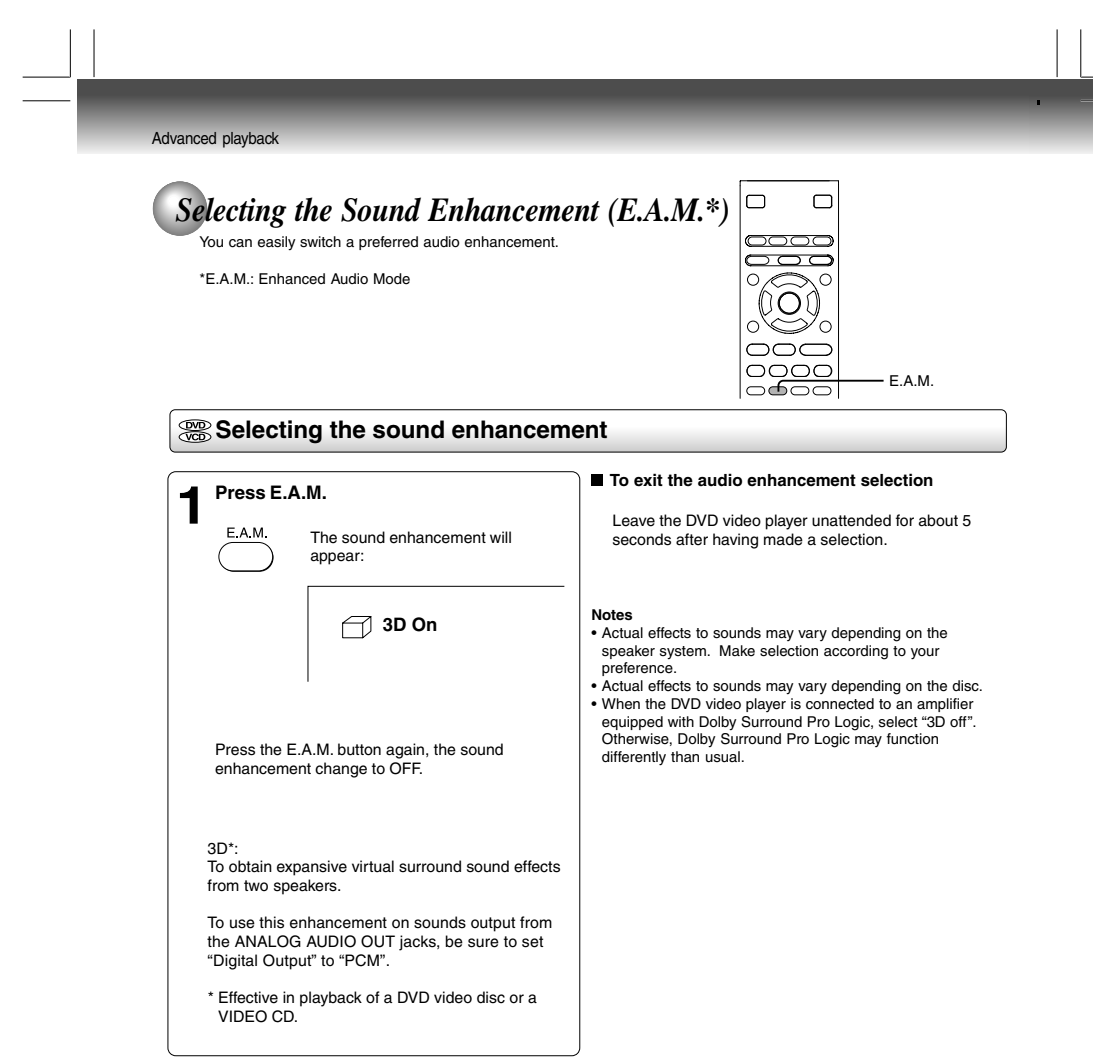

-

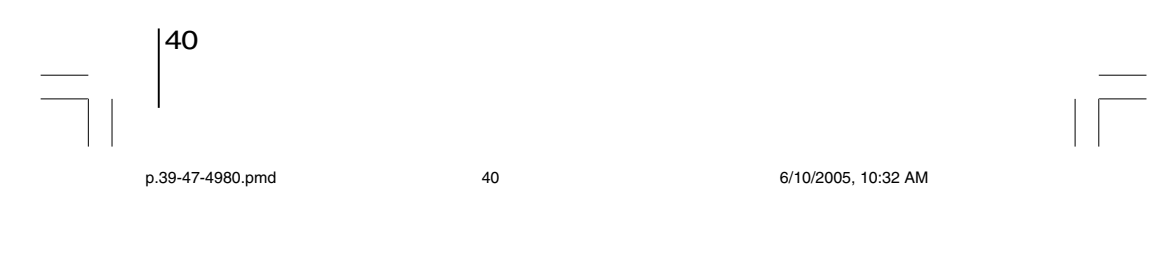

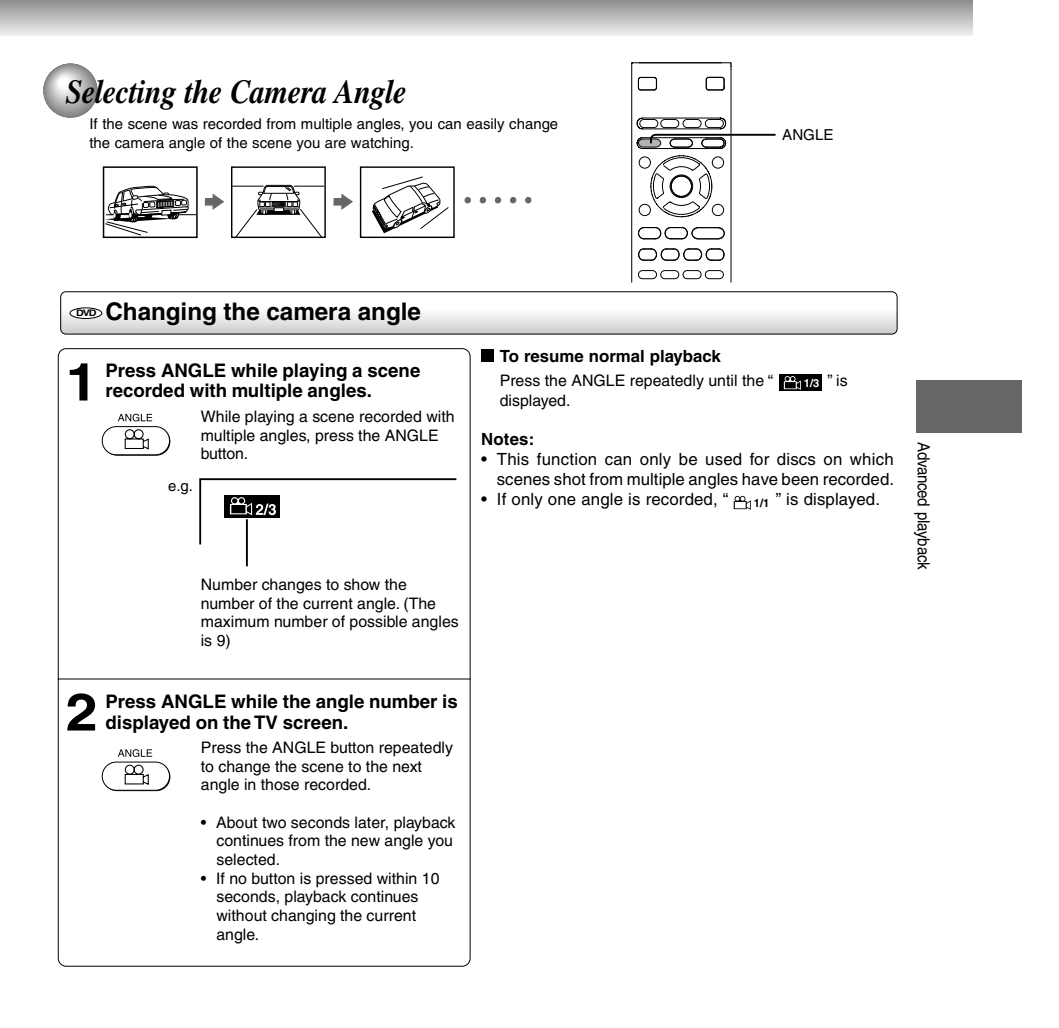

 $\begin{array}{c|c} \n41 & \phantom{1} & \phantom{1} \\ \hline \phantom{1} & \phantom{1} & \phantom{1} \\ \hline \phantom{1} & \phantom{1} & \phantom{1} \\ \hline \phantom{1} & \phantom{1} & \phantom{1} \\ \hline \phantom{1} & \phantom{1} & \phantom{1} \\ \hline \phantom{1} & \phantom{1} & \phantom{1} \\ \hline \phantom{1} & \phantom{1} & \phantom{1} \\ \hline \phantom{1} & \phantom{1} & \phantom{1} \\ \hline \phantom{1} & \phantom{1} & \phantom{1} \\$ p.39-47-4980.pmd 6/10/2005, 10:32 AM 41

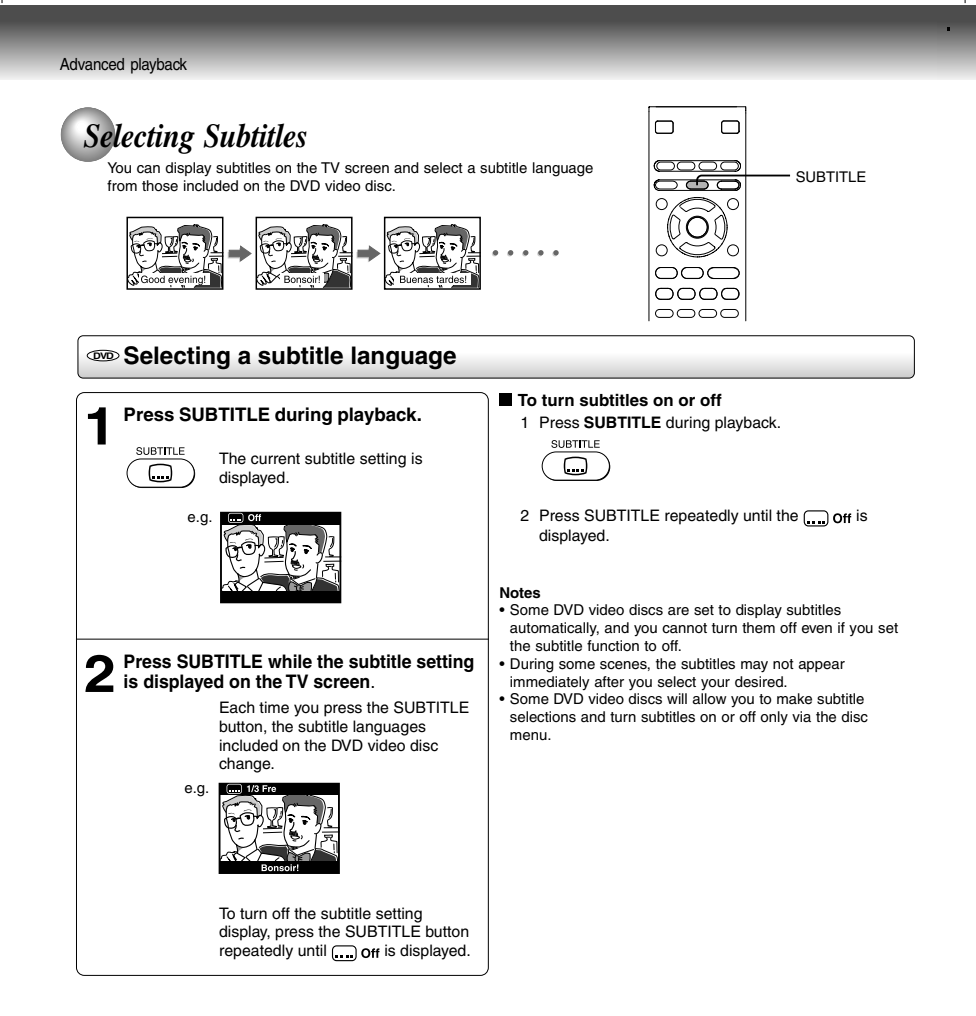

**Notes**

• When you turn on the DVD video player or replace a disc, the player returns to the initial default setting ஞ).<br>When you select a subtitle language which is not included on the disc, the DVD video player plays a prior la

programmed on the disc. • During some scenes, the subtitles may not appear immediately after you change the subtitle language.

42 p.39-47-4980.pmd 6/10/2005, 10:32 AM 42

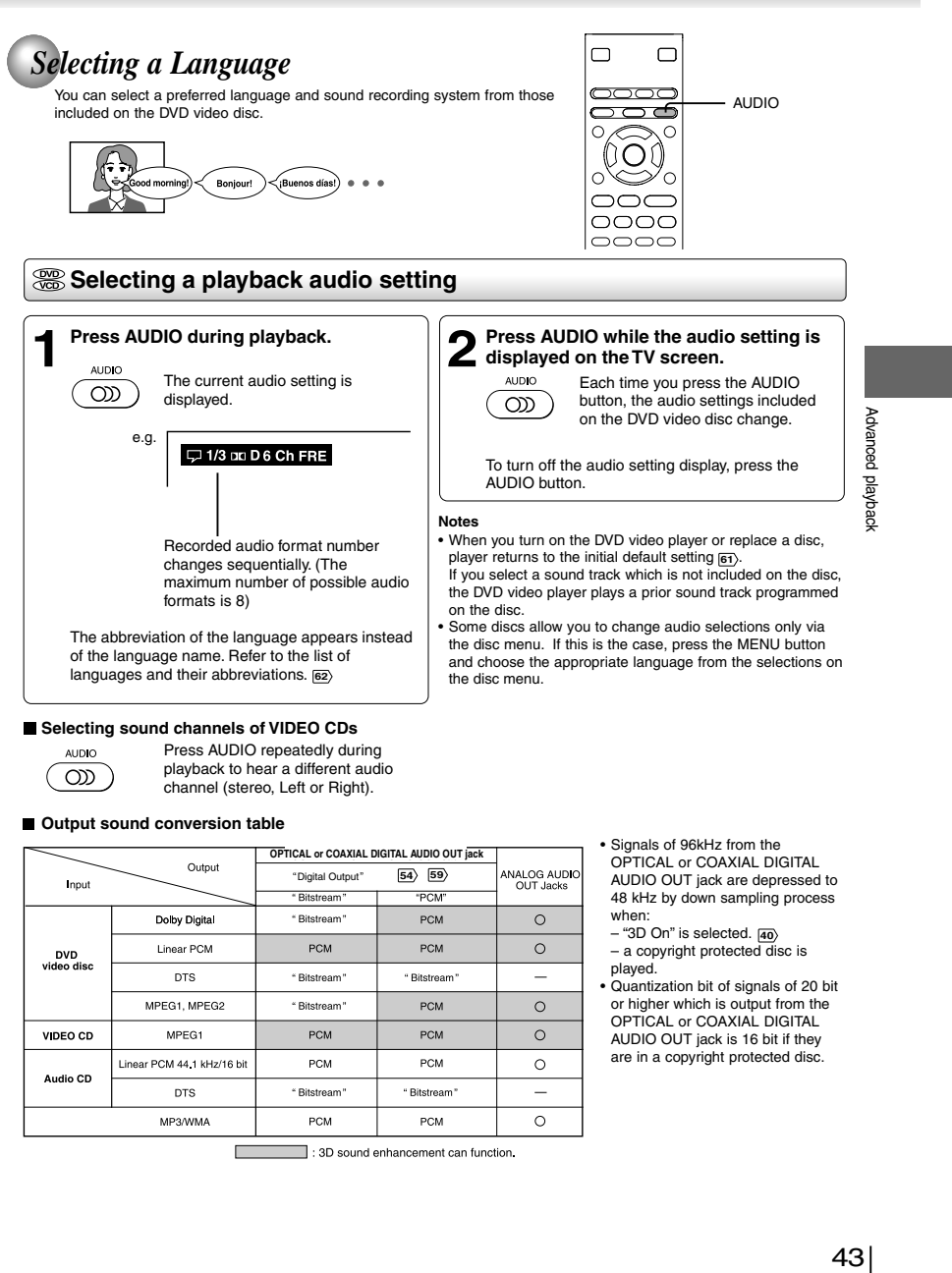

#### **Selecting sound channels of VIDEO CDs**

#### **AUDIO** <u>ာက</u>

Press AUDIO repeatedly during playback to hear a different audio channel (stereo, Left or Right).

**Output sound conversion table**

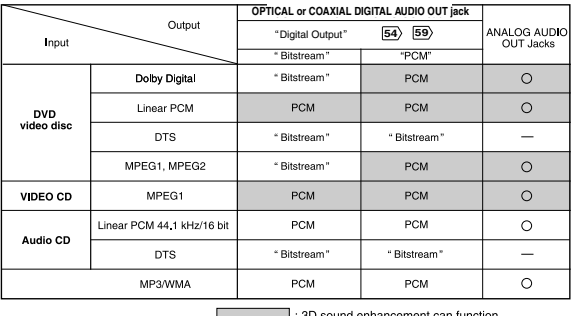

: 3D sound enhancement can function.

• Signals of 96kHz from the OPTICAL or COAXIAL DIGITAL AUDIO OUT jack are depressed to 48 kHz by down sampling process

when: – "3D On" is selected. **40**

– a copyright protected disc is played. • Quantization bit of signals of 20 bit or higher which is output from the OPTICAL or COAXIAL DIGITAL AUDIO OUT jack is 16 bit if they

are in a copyright protected disc.

43

p.39-47-4980.pmd 6/10/2005, 10:32 AM 43

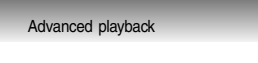

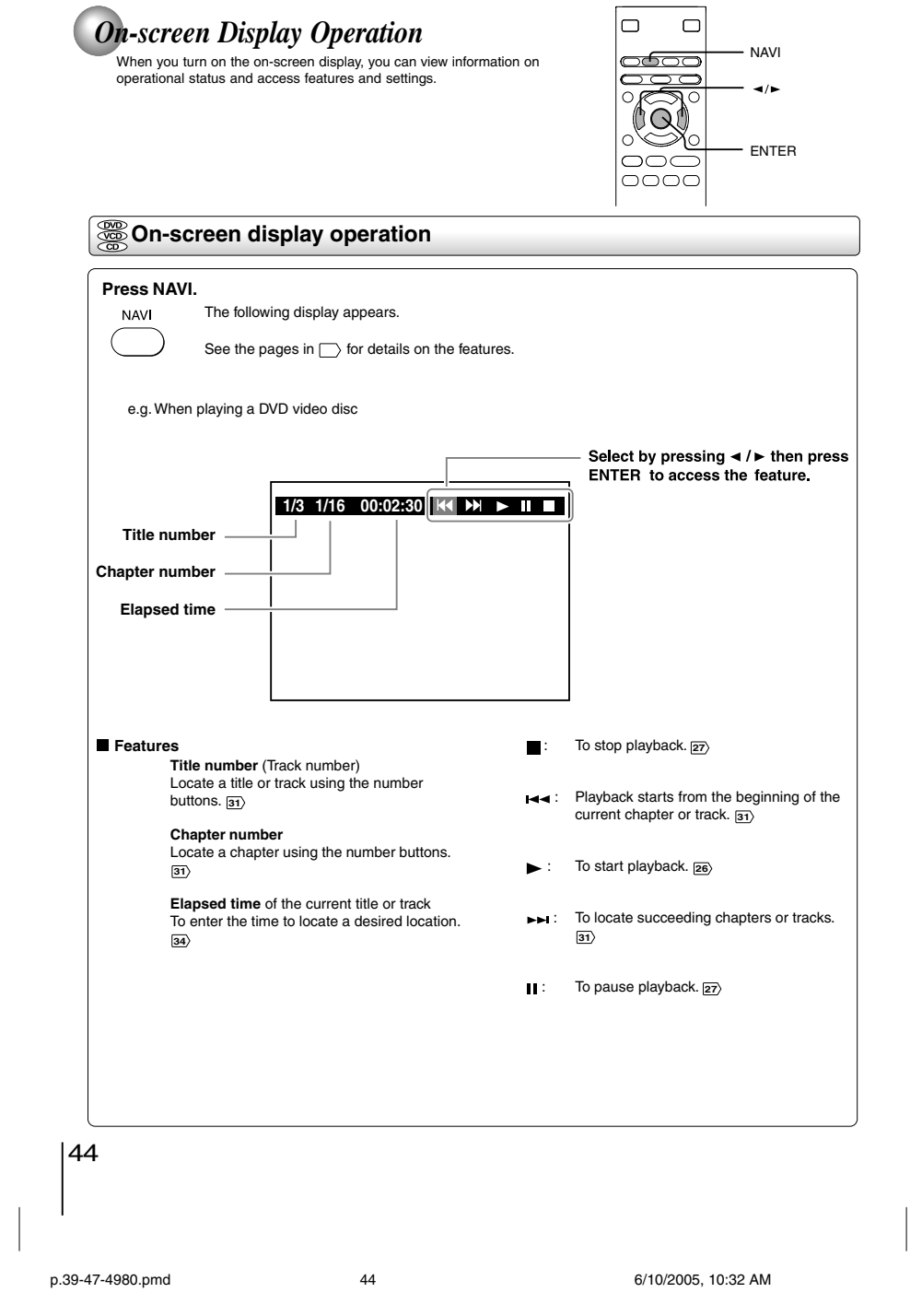

Download from Www.Somanuals.com. All Manuals Search And Download.

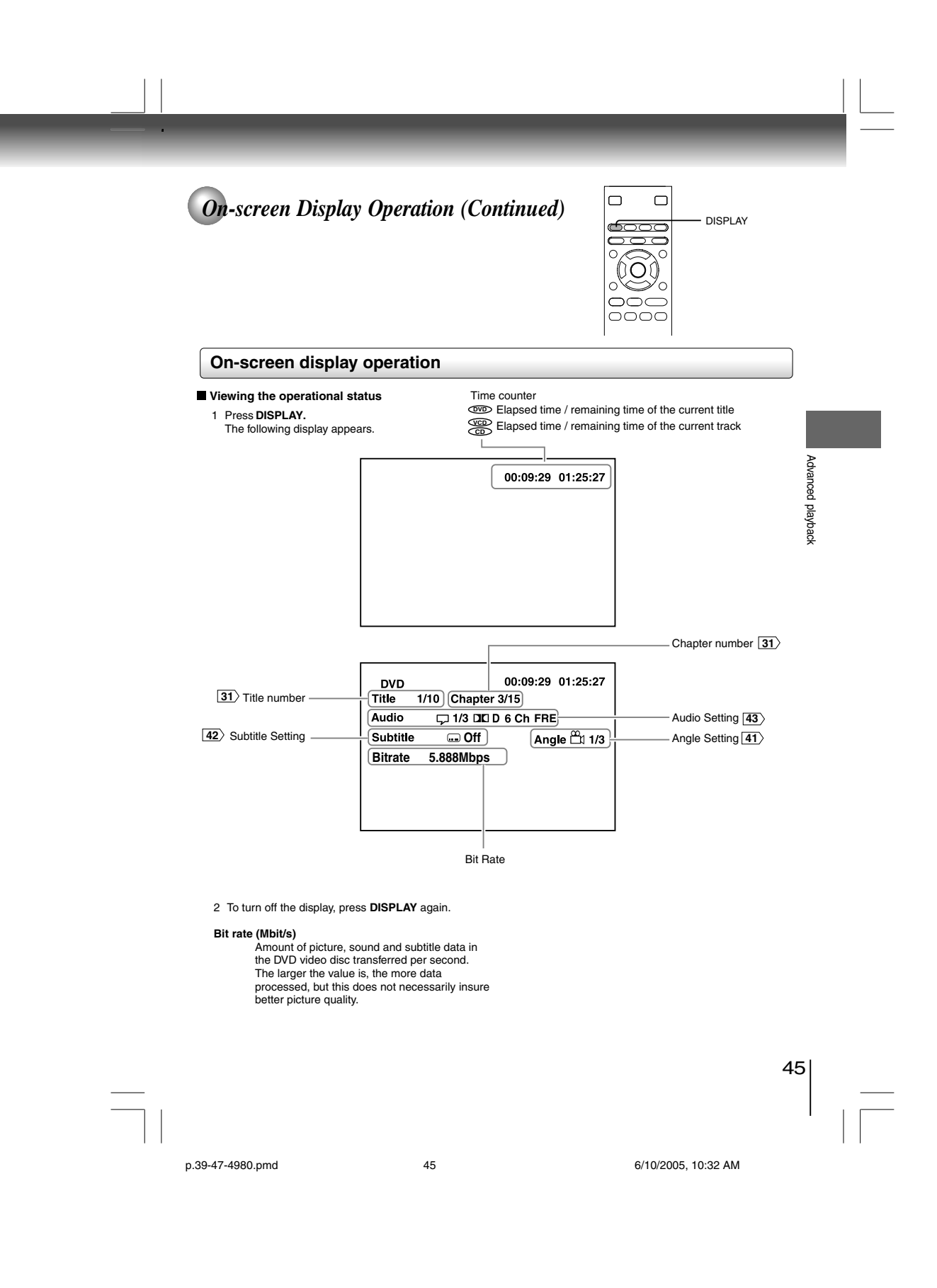

#### Advanced playback

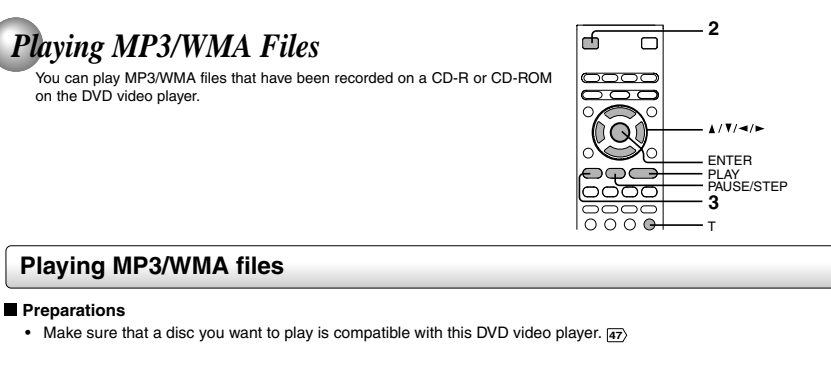

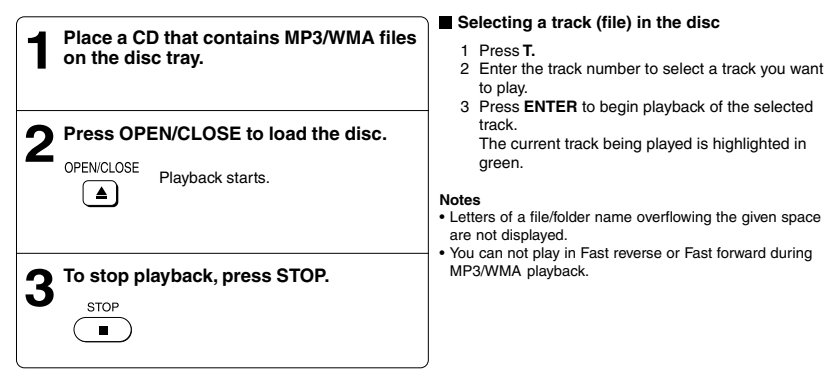

**To pause playback**

Press **PAUSE/STEP** during playback.

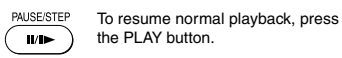

**Notes**

- 
- 
- Some discs may not permit this operation.<br>• WMA tracks copy-protected cannot be played.<br>• The OPTICAL or COAXIAL DIGITAL AUDIO OUT jack outputs MP3/WMA sounds in the linear PCM format regardless of<br>• Hyou stop playback b
- 
- 

46 p.39-47-4980.pmd 46 46 6/10/2005, 10:32 AM

#### **Playable files**

• File sys<br>• File nar

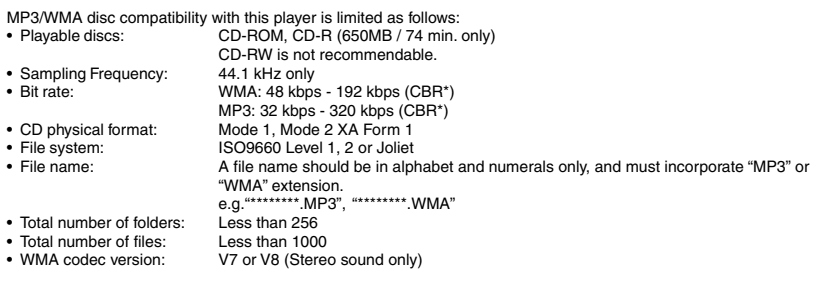

\* CBR = Constant Bit Rate

This DVD video player requires discs/recordings to meet certain technical standards in order to achieve<br>optimal playback quality. Pre-recorded DVDs are<br>automatically set to these standards. There are many<br>different types of recordable disc formats (including CD-<br>Ficontaini manual are meant only as a guide.

Please be advised that you must obtain permission from the applicable copyright owners to download copyrighted content, including music files, in any format, including the MP3 and WMA formats, prior to the downloading thereof. Toshiba has no right to grant and does not grant permission to download any copyrighted content.

Microsoft, Windows Media, and the Windows Logo are either registered trademarks or trademarks of Microsoft Corporation in the United States and/or other countries.

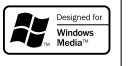

#### **Note**

When the WMA or MP3 file is out of the above specifications, the song may be skipped or muted with counter moving.

 $47$   $\mid$ 47  $\mathbf{r}$ 

Advanced playback

p.39-47-4980.pmd 6/10/2005, 10:32 AM 47

#### Advanced playback

#### $\Box$  $\Box$ *Viewing JPEG Files* You can play JPEG files that have been recorded on a CD-R or TOP MENU CD-ROM on the DVD video player. You can select a preferred view: a page of 9 thumbnail images or  $\circ$  $-4/7/4/5$  $Q($ a single image view. Also, rotating, enlarging and shifting of each image can be ĨО ENTER possible. PLAY Е  $P_{\text{AM}}$  PAUSE/STEP STOP **Viewing JPEG files Preparations** ∙ Prepare a disc that contains JPEG files you want to view. <br>• Make your TV shape conform to the 4:3 picture size. Only 4:3 pictures can be played regardless of the function<br>• settings via the on-screen displays of the images will appear to be horizontally expanded. For details, refer to the owner's manual of your TV. **To quit the JPEG playback, press STOP.**<br> **•** Pressing the OPEN/CLOSE b **1 Press OPEN/CLOSE to open the disc tray, place a disc that contains JPEG** • Pressing the OPEN/CLOSE button to open the disc tray can also quit the  $\overline{\phantom{a}}$ **files.** playback. Press OPEN/CLOSE to close the OPEN/CLOSE disc tray, after completion of reading, playback automatically starts. The **To pause playback**  $\bigcirc$ next picture will automatically display Press PAUSE/STEP during playback after a few seconds. PAUSE/STEP To resume normal playback, press  $\sqrt{W}$ PLAY. A view appears. (Automatic mode) e.g. Searching for files... **To change the image** To view the succeeding image, press<br>SKIP  $\blacktriangleright$  . SKIP To view the previous image, press SKIP  $\begin{picture}(20,20) \put(0,0){\line(1,0){10}} \put(15,0){\line(1,0){10}} \put(15,0){\line(1,0){10}} \put(15,0){\line(1,0){10}} \put(15,0){\line(1,0){10}} \put(15,0){\line(1,0){10}} \put(15,0){\line(1,0){10}} \put(15,0){\line(1,0){10}} \put(15,0){\line(1,0){10}} \put(15,0){\line(1,0){10}} \put(15,0){\line(1,0){10}} \put(15,0){\line(1$  . A list of folders in the disc appears. (Selection mode) **To magnify image Flower** Press ZOOM repeatedly. e.g. **0001 0006** 6<br>7<br>8<br>9<br>10<br>10 Each time you press the ZOOM button, the magnification level changes as follows: **0002 0007 0003 0008** Q 1 → Q 2 → Q 3 → Q off<br>Press the **A** / **V** / **→** buttons to view a different part of **0004 0009 0005 0010** the image. You may move the image from the centre position to UP, DOWN, LEFT and RIGHT direction. When you reach the edge of the image, the display will not shift anymore in that direction. Press ▲ / ▼ / ◄ / ► to select your<br>desired file, and then press ENTER<br>or PLAY button to start playback. .<br>ENTEF ∖⊧ **To rotate an image** Press STOP to display a folder list. Press SEARCH and enter the track Press the ANGLE repeatedly The image rotates by clockwise 90 number followed by ENTER button to quickly select your image. ANGLE  $\overline{(\mathbb{B})}$ degree. **STO** SEARCI<br>
(T) **Search To resume normal playback**  $\overline{\mathbf{C}}$  $\overline{\phantom{a}}$ **Track** Press the ZOOM repeatedly until the Q off is displayed. n • Original picture is restored when the ZOOM Q off appears. • Depending on the file size, some files may not display the entire image. 48 p48-53-4980.pmd 48 48 6/10/2005, 10:32 AM

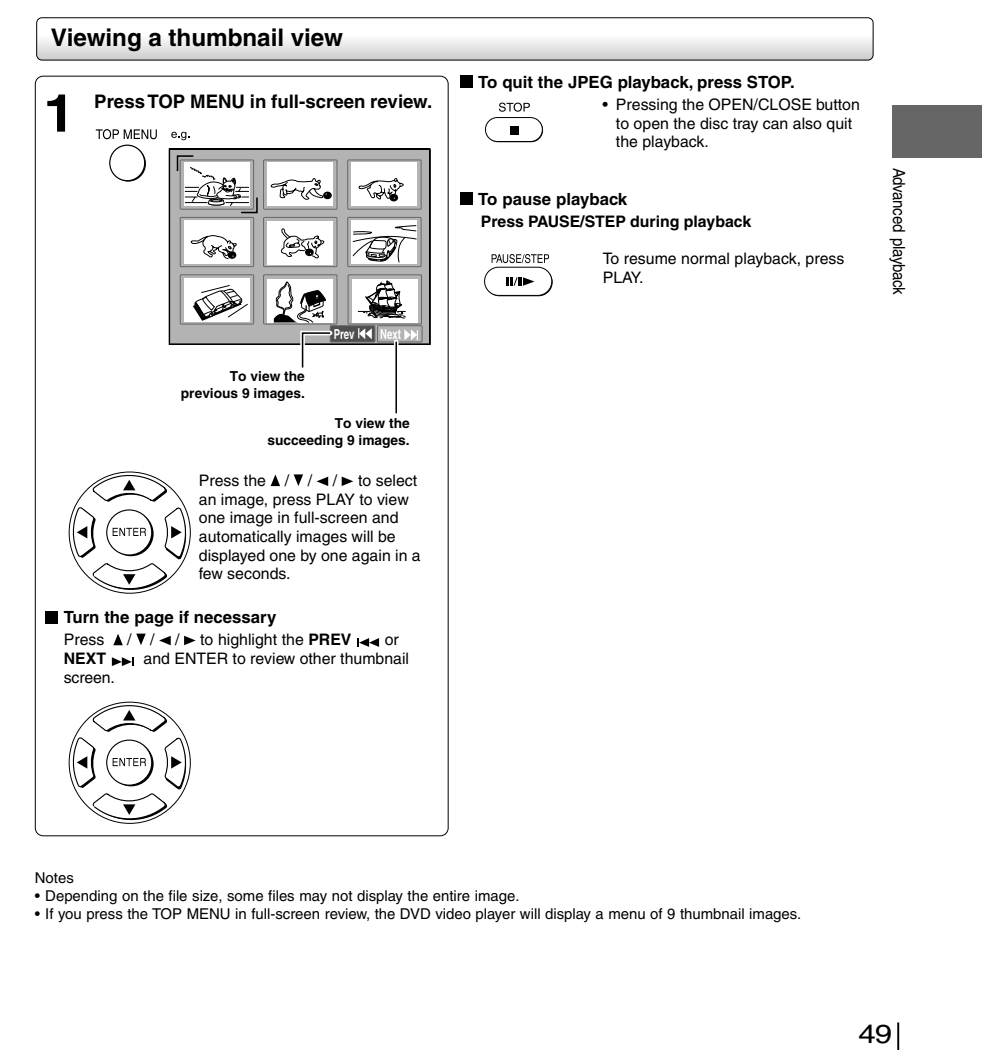

Notes

• Depending on the file size, some files may not display the entire image. • If you press the TOP MENU in full-screen review, the DVD video player will display a menu of 9 thumbnail images.

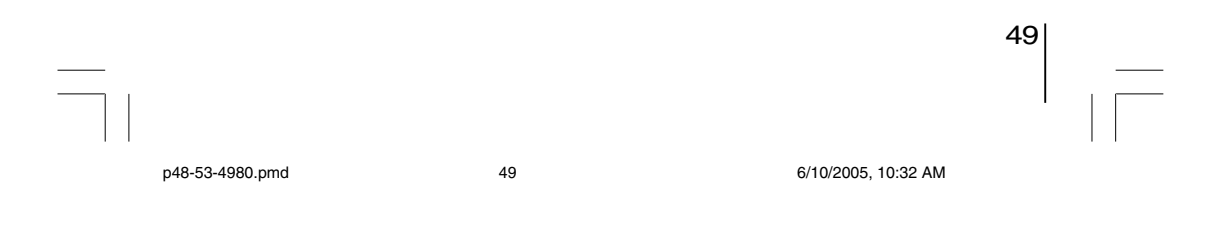

Advanced playback

### **JPEG files compatibility**

Discs whose compatibility with this DVD video player has been confirmed by TOSHIBA are as follows.<br>Many of these discs, when loaded, will make the DVD video player enter the automatic mode to play a prescribed<br>folder in t

CANON QuickCD FUJICOLOR CD Kodak Picture CD NORITSU QSS CD

JPEG disc compatibility with this DVD video player is limited as follows: • Playable discs: CD-ROM, CD-R (650MB / 74 min. only)

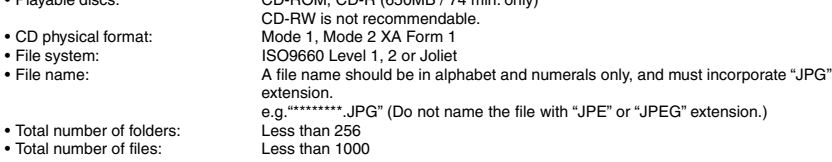

Depending on the file size, some files may not display the entire image.

Some discs may not permit this operation. Especially, the following conditions of included files will increase the disc's disability. 1. Pixels over 3072 x 2048 in height and/or width 2. File format except Exif

50 p48-53-4980.pmd 6/10/2005, 10:32 AM 50

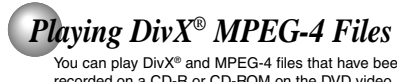

You can play DivX® and MPEG-4 files that have been recorded on a CD-R or CD-ROM on the DVD video player.

## **Playing DivX® MPEG-4 files**

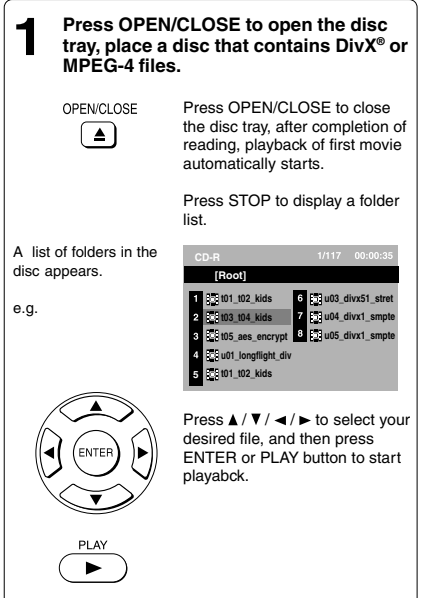

- 
- Notes<br>• It is recommended you record same kind of files in a CD-<br>• Some DivX Video-On-Demand files may require registration<br>• Some DivX Video-On-Demand files may require registration<br>Cade of your DVD video player, you may

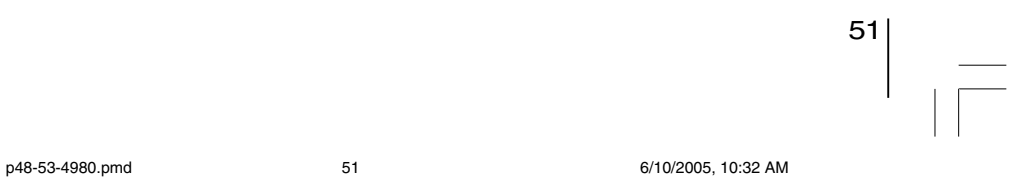

Advanced playback Advanced playback

Advanced playback

#### **Playable files**

DivX® MPEG-4 disc compatibility with this player is limited as follows:

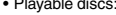

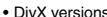

- 
- 
- 
- 
- Live versions:<br>• Audio format:<br>• Enhance video:<br>• Frame rate:<br>• File system:<br>• File name:
- -

• Total number of files"

• Playable discs: CD-ROM, CD-R (650MB / 74 min. only)<br>• DivX versions: CD-RW is not recommendable.<br>• Audio format: CD-RW 3.11, 4.12, 5.0, 5.1<br>• Audio format: CBR MP3, VBR MP3, Mono MP3, DivX® AC3<br>• Enhance video: GMC, Qpe • CD physical format:<br>• File system: ISO9660 Level 1, 2 or Joliet<br>• File system: A file name: A file name should be in alphabet and numerals only, and must incorporate<br>• File name: "MPG" or "AVI" extension.<br>• e.g. " \*\*\*\*\*\* • Total number of folders:<br>
• Total number of files" Less than 1000

DivX, DivX Certified, and associated logos are trademarks of DivX, Inc. and used under license.

152 p48-53-4980.pmd 6/10/2005, 10:32 AM 52

# **Function setup**

You can change the default settings to customize performance to your preference.

**Customizing the Function Settings**

**Table of Languages**

p48-53-4980.pmd 53 6/10/2005, 10:32 AM

53Advanced playback

 $\overline{\overline{\Gamma}}$ 

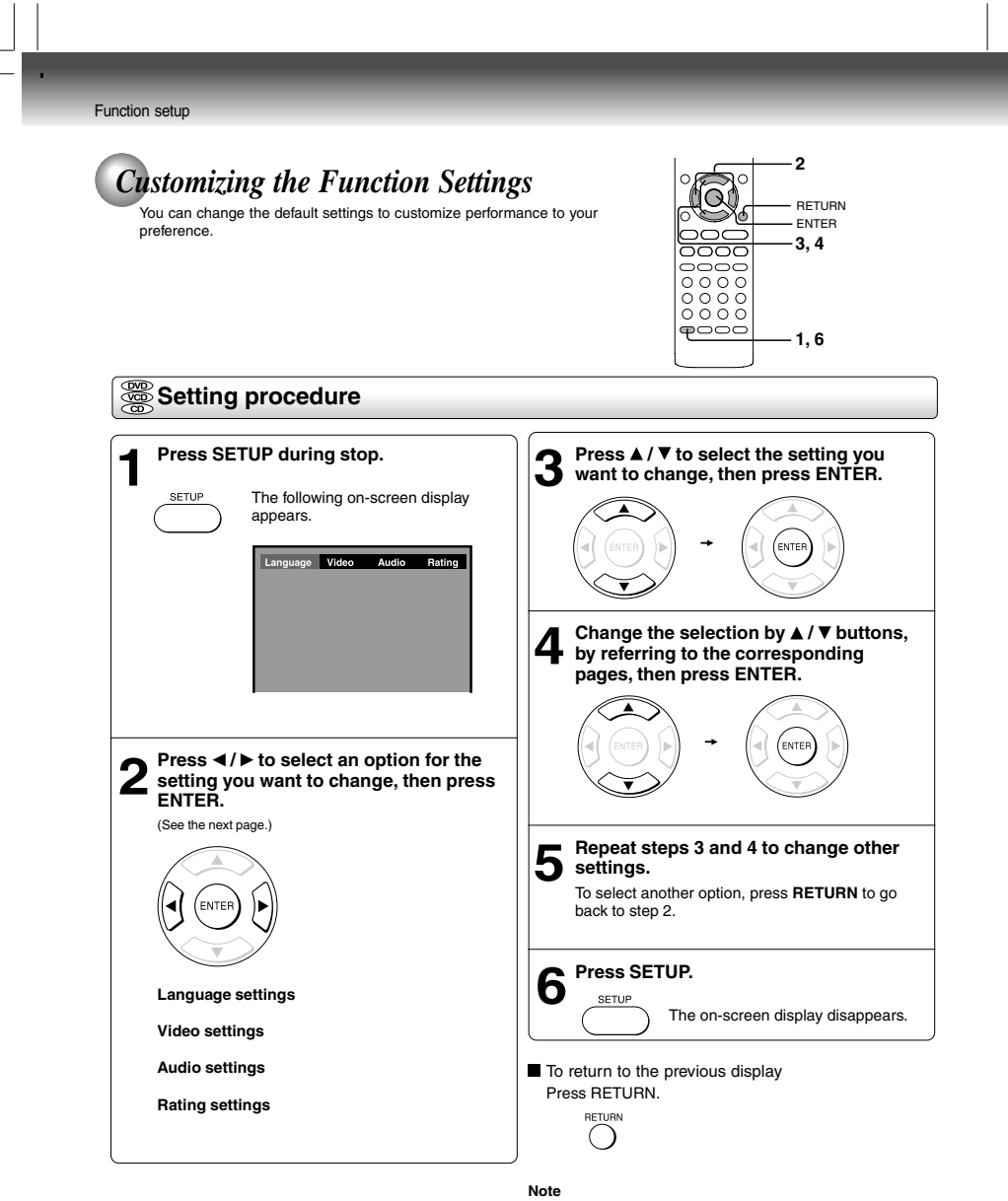

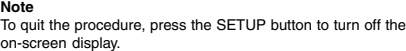

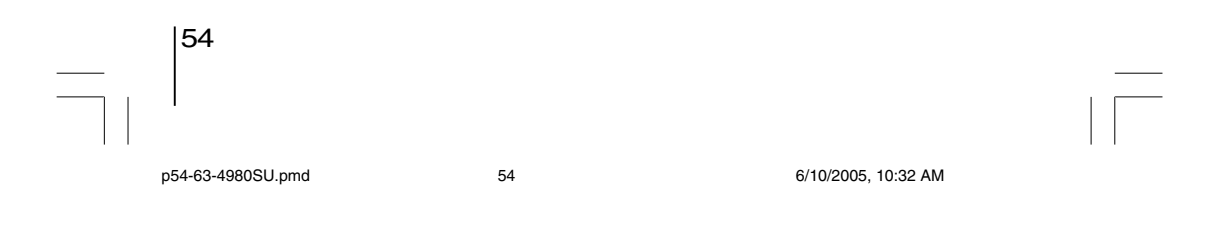

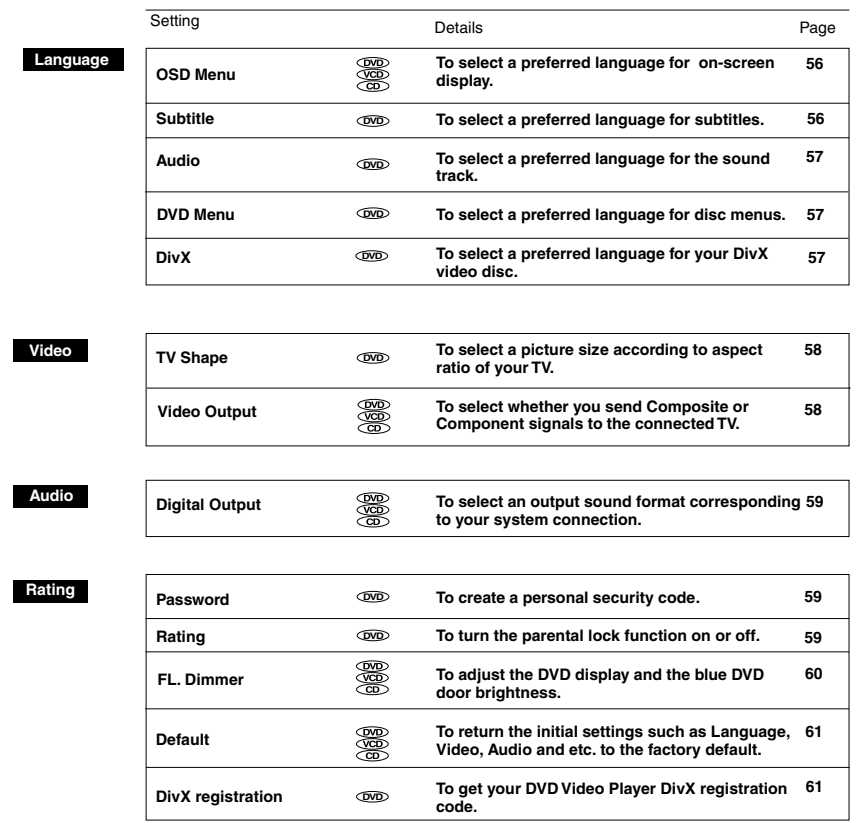

p54-63-4980SU.pmd 55 6/10/2005, 10:32 AM

 $\equiv$  $\overline{\phantom{a}}$ 

 $\begin{array}{c|c} \text{55} & \text{--} \\ & \text{--} \\ & \text{--} \end{array}$ 

Function setup

Function setup

Download from Www.Somanuals.com. All Manuals Search And Download.

*Customizing the Function Settings (continued)*

Function setup

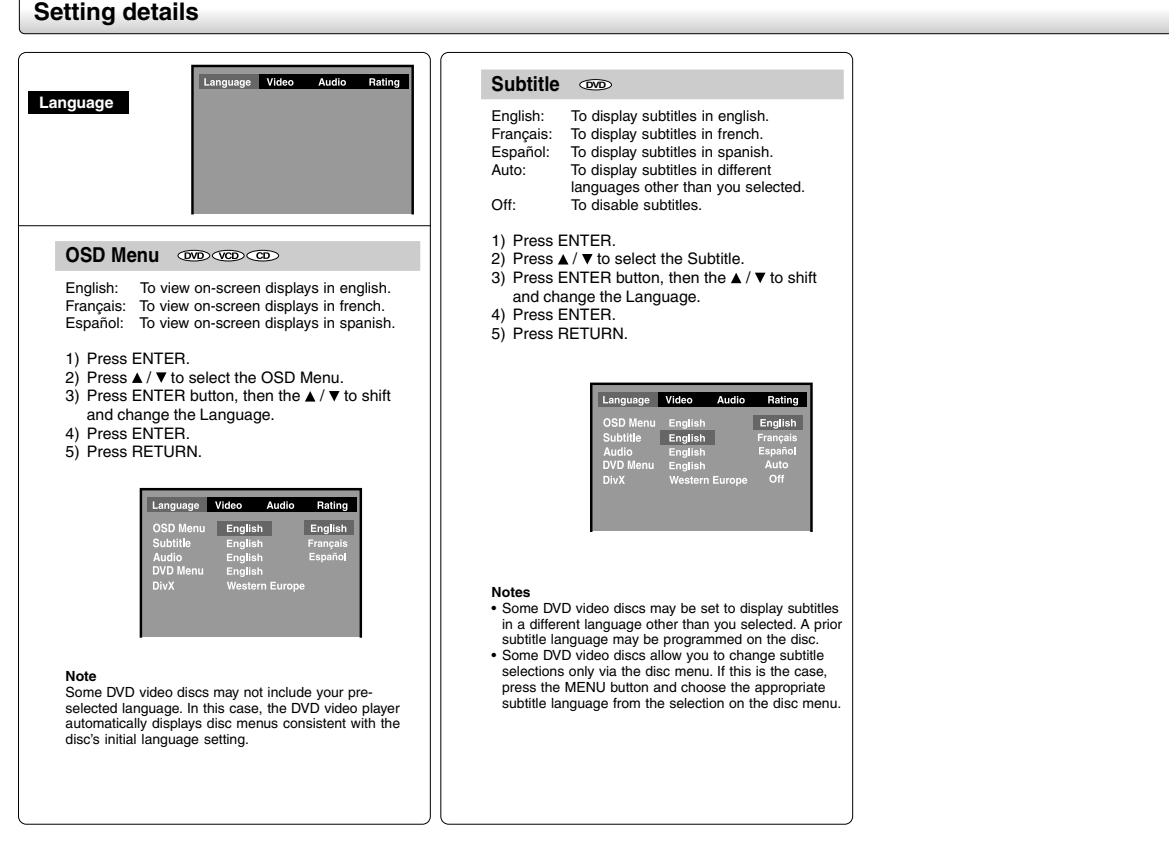

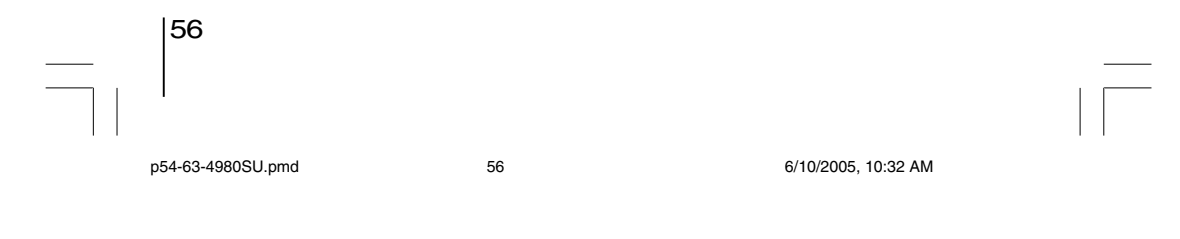

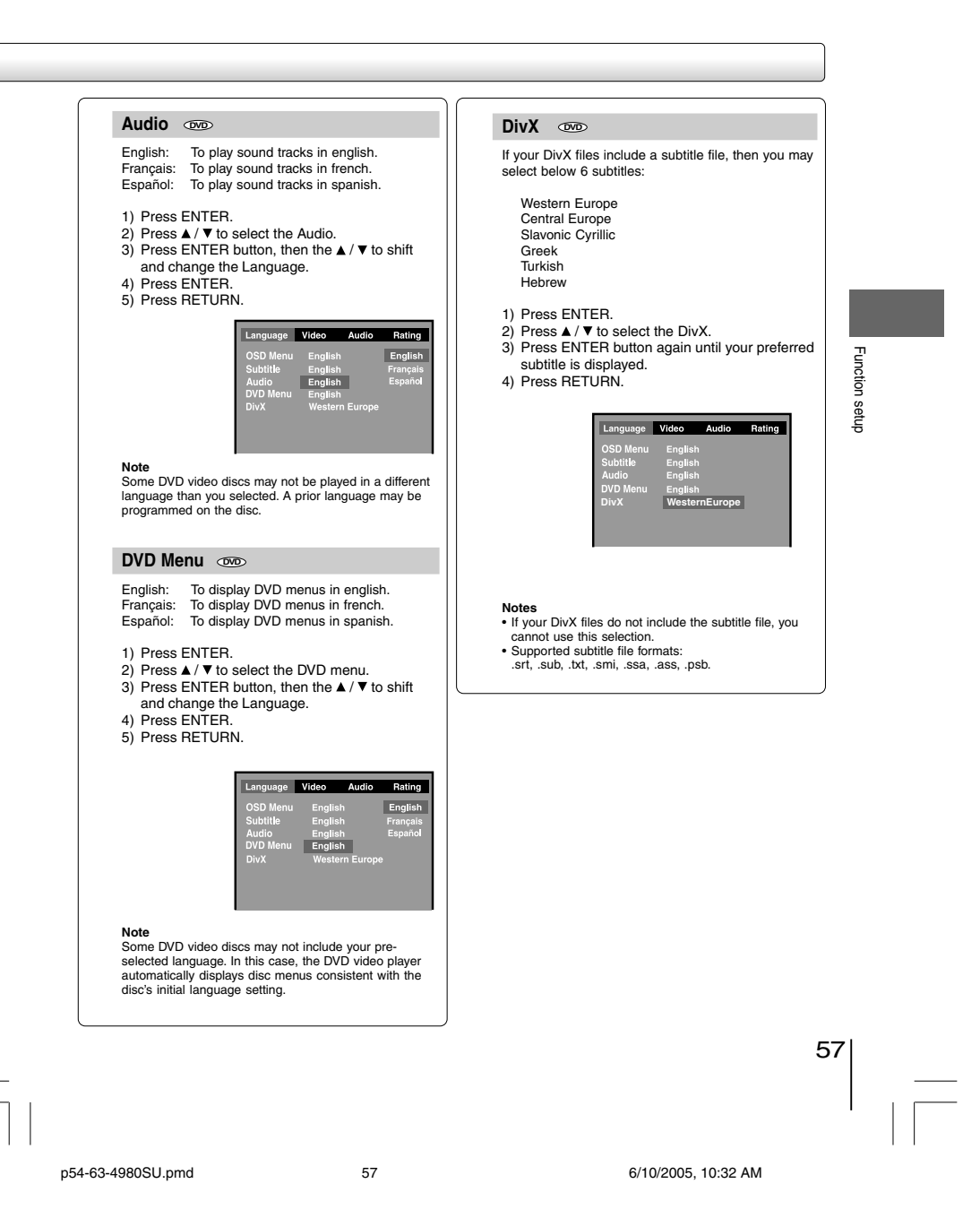

#### Function setup

# *Customizing the Function Settings (continued)*

# **Setting details Video Output** Language Video Audio Rating **Video** 1) Press ◀ / ► to select the Video.<br>2) Press ENTER. 3) Press ▲/ ▼ to select the Video Output.<br>4) Press ENTER button, then press ▲/ ▼ to select<br>the output mode.<br>5) Press ENTER. 6) Press RETURN. **TV Shape**  $\textcircled{\tiny{w}}$ Composite: Select if you connect the DVD to TV via composite video (yellow) input or 1) Press  $\blacktriangleleft / \blacktriangleright$  to select the Video. S-VIDEO input. 2) Press ENTER.<br>3) Press ENTER button, then press the ▲ / ▼ to<br>shift and change the TV type<br>4) Press ENTER. Component: Corresponding to your TV which has a component video inputs. Progressive mode can only be on when Component is selected. 5) Press RETURN. 4:3 Pan Scan: Select when a standard 4:3 TV is **Note** At component mode, there is no S-VIDEO output. connected. Displays pictures cropped to fill  $\frac{1}{\sqrt{2}}$ Í your TV screen. Either or both sides of the picture are cut off. 4:3 Letter Box: Select when a standard 4:3 TV is connected.  $\overline{\widehat{\mathcal{B}}^n}$ Displays theatrical images with masking bars above and below the picture 16:9 Wide: Select when a 16:9 TV is connected. **Notes** • The displayable picture size is preset on the DVD video disc. Therefore, the playback picture of some DVD video discs may not conform to the picture size you select. • When you play DVD video discs recorded in the 4:3 picture size only, the playback picture always appears<br>in the 4:3 picture size regardless of the TV shape<br>• If you select "fis:9 Wide" and you own a 4:3 TV set, the<br>• If you select "fis:9 Wide" and you own a 4:3 TV set<br>dur

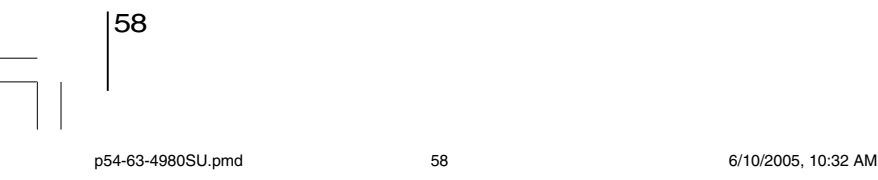

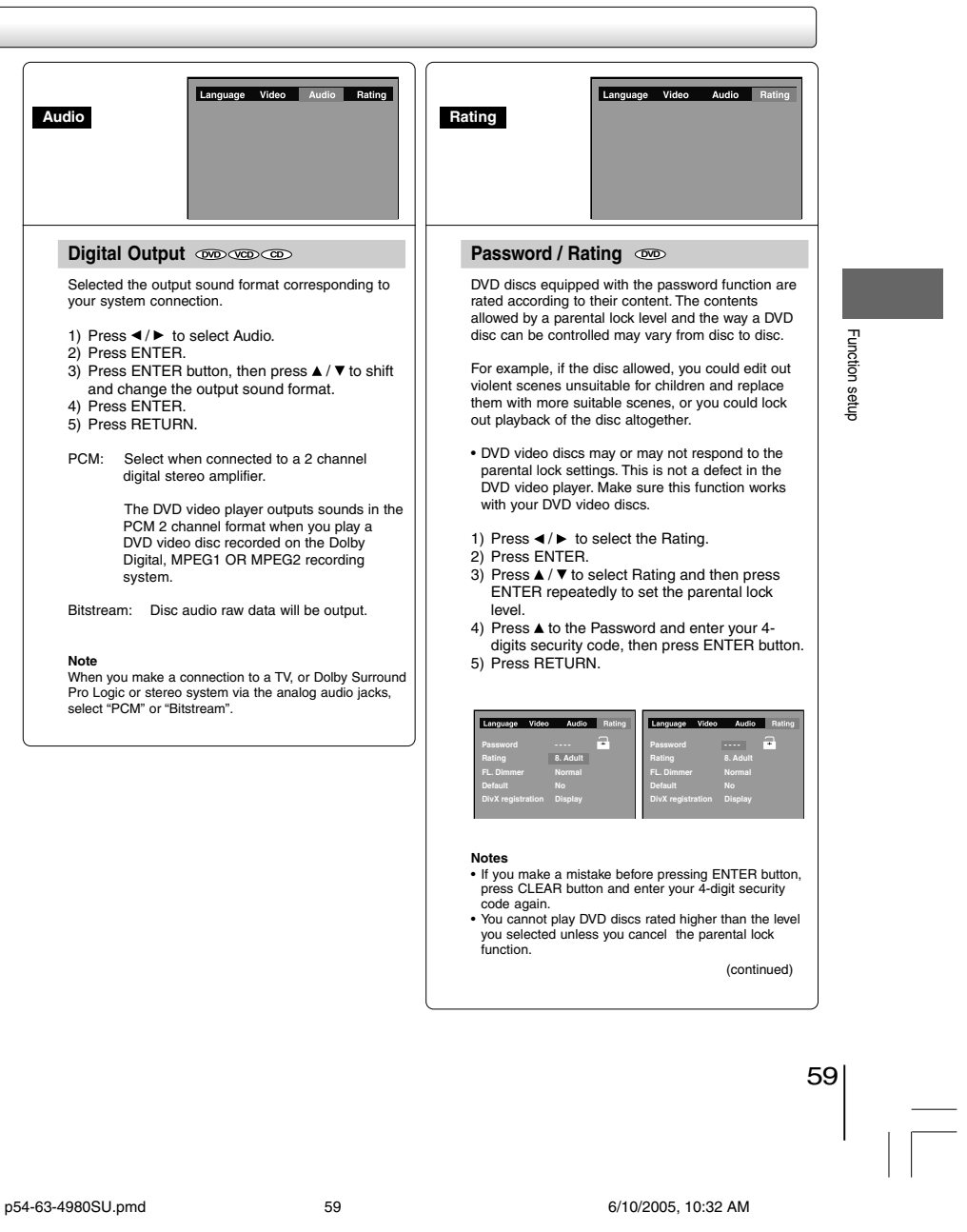

 $\overline{\overline{\overline{1}}}$ 

╚

Function setup

# *Customizing the Function Settings (continued)*

# **Setting details**

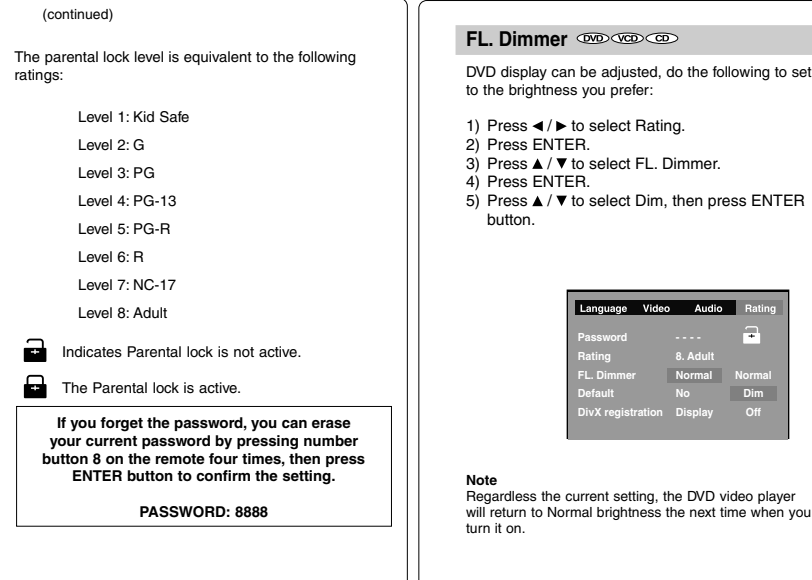

**Dim**

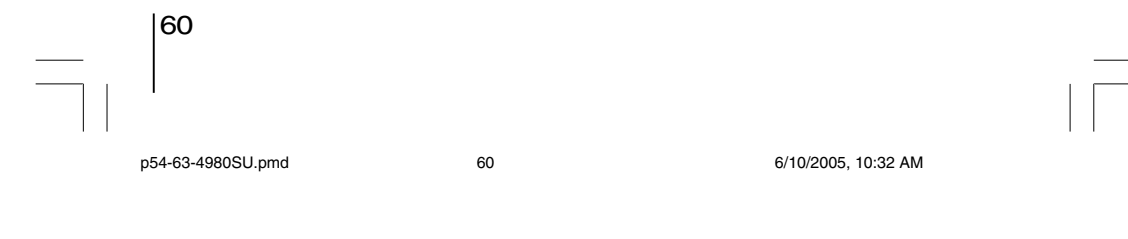

## **Default**

If you want to return the inital language setting such as Language, Video, Audio and etc. to the factory default, do the following:

- 1) Press ◀ / ▶ to select Rating.<br>2) Press ENTER.<br>3) Press ▲ / ▼ to select the Default.
- 
- 
- 4) Press ENTER.<br>5) Press ▲ / ▼ to select Yes, then press ENTER button.

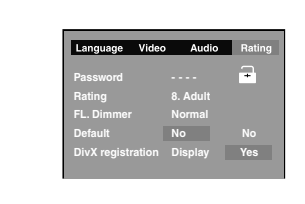

**Note** When you reset the DVD video player to the factory default, the DVD video player will take 3-5 seconds to reset.

#### **DivX registration**  $\infty$

Some DivX Video-On-Demand files required registration code, please get the code of your DVD video player as follow:

- 
- 
- 
- 1) Press ◀ /▶ to select Rating.<br>2) Press ENTER.<br>3) Press ENTER.<br>4) Press ENTER.<br>5) Your registration code will be shown.<br>6) Press RETURN.

websites.

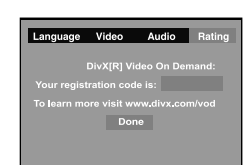

**Note** This registration code is for DivX Video-On-Demand only, do not apply this code for other applications or

Function setup Function setup

 $\begin{array}{c|c} 61 & \cdots \\ \hline & \end{array}$ 

p54-63-4980SU.pmd 6/10/2005, 10:32 AM 61

### Download from Www.Somanuals.com. All Manuals Search And Download.

Function setup

# *Table of Languages*

#### **Table of languages and their abbreviations** – – – CHI (ZH) DUT (NL) ENG (EN) FRE (FR) GER (DE)  $ITA (IT)$ JPN (JA) KOR (KO) MAY (MS) SPA (ES) AA AB AF AM AR AS AY AZ BA BE BG BH BI BN BO **BR** CA CO CS **CY** DA DZ EL EO ET EU FA FI FJ FO FY GA GD GL No alternate language Chinese Dutch English French German Italian Japanese Korean Malay Spanish Afar Abkhazian Afrikaans Amharic Arabic Assamese Aymara Azerbaijani **Bashkir** Belorussian Bulgarian Bihari Bislama Bengali, Bangla Tibetan Breton Catalan Corsican Czech Welsh Danish Bhutani Greek Esperanto Estonian Basque Persian Finnish Fiji Faroese Frisian Irish Scottish Gaelic Galician GN GU HA HI HR HU HY IA IE IK IN IS IW JI JW KA KK KL KM KN KS KU KY LA LN LO LT LV MG MI MK ML MN MO MR MT MY NA NE NO OC OM OR PA PL PS PT QU RM RN RO RU RW SA SD SG SH SI SK SL  $\overline{\text{SM}}$ **SN** SO SQ SR SS **ST** SU SV SW TA TE TG TH TI TK TL TN TO TR TS TT TW UK UR UZ VI VO WO XH YO ZU Guarani Gujarati Hausa Hindi Croatian Hungarian Armenian Interlingua Interlingue Inupiak Indonesian Icelandic Hebrew Yiddish Javanese Georgian Kazakh Greenlandic Cambodian Kannada Kashmiri Kurdish Kirghiz Latin Lingala Laotian Lithuanian Latvian, Lettish Malagasy Maori Macedonian Malayalam Mongolian Moldavian Marathi Maltese Burmese Nauru Nepali Norwegian **Occitan** (Afan) Oromo Oriya Panjabi Polish Pashto, Pushto Portuguese Quechua Rhaeto-Romance Kirundi Rumanian Russian Kinyarwanda Sanskrit Sindhi Sango Serbo-Croatian Singhalese Slovak Slovenian Samoan Shona Somali Albanian Serbian Siswati Sesotho Sundanese Swedish Swahili Tamil Telugu Tajik Thai Tigrinya Turkmen Tagalog Setswana Tongan Turkish Tsonga Tatar Twi Ukrainian Urdu Uzbek Vietnamese Volapük Wolof Xhosa Yoruba Zulu **Abbreviation Language Abbreviation Language Abbreviation Language**

62

p54-63-4980SU.pmd 62 62 6/10/2005, 10:32 AM

# **Others**

**Before Calling Service Personnel**

● Specifications **United States Warranty**

p54-63-4980SU.pmd 63 63 6/10/2005, 10:32 AM

 $\overline{\overline{\phantom{a}}}$ 

# *Before Calling Service Personnel*

**Others** 

Check the following guide for the possible cause of a problem before contacting service.

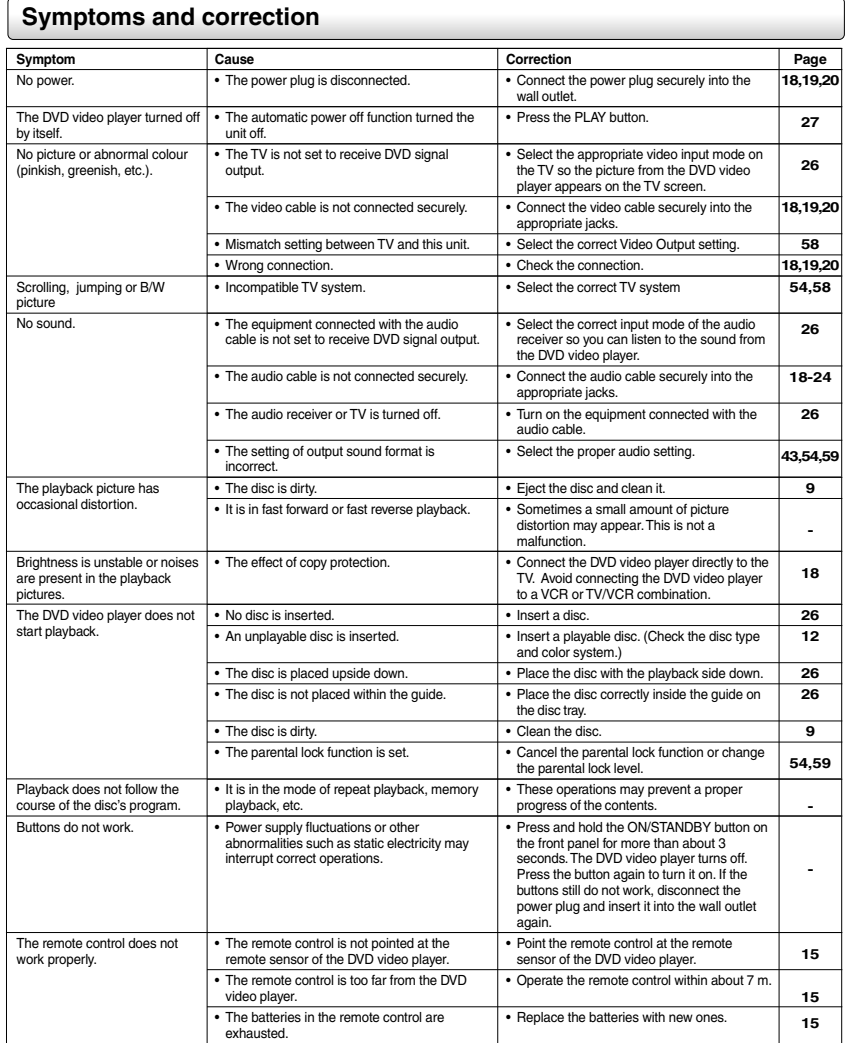

64

p64-68-4980SU.pmd 6/10/2005, 10:32 AM 64

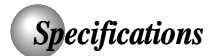

## **DVD video player / outputs / supplied accessories**

## **DVD Video Player**

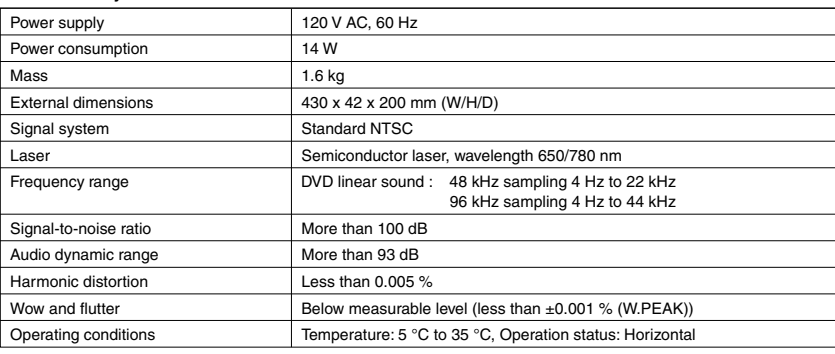

Others

#### **Outputs**

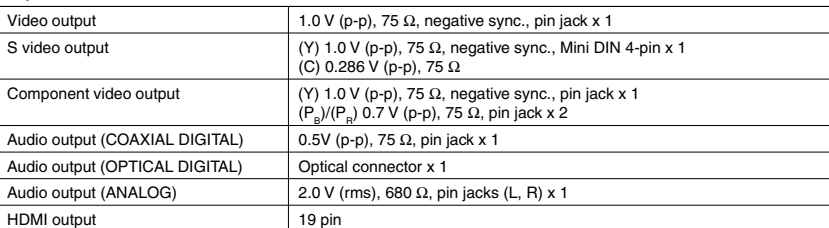

## **Supplied Accessories**

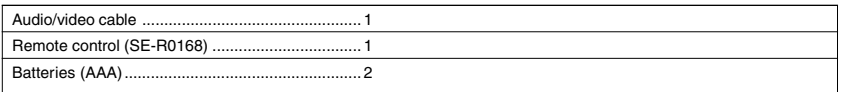

• This model complies with the above specifications.<br>• Designs and specifications are subject to change without notice.<br>• This model may not be compatible with features and/or specifications that may be added in the futu

# 65

 $\frac{1}{\sqrt{1-\frac{1}{2}}}$ 

p64-68-4980SU.pmd 65 65 6/10/2005, 10:32 AM

## **Limited United States Warranty**

## **Digital Audio Video ("DAV") Product - Exchange Warranty**

Toshiba America Consumer Products, L.L.C. ("TACP") makes the following limited warranties to original consumers in the United States. THESE LIMITED WARRANTIES EXTEND TO THE ORIGINAL CONSUMER PURCHASER OR ANY PERSON RECEIVING THIS DAV PRODUCT AS A GIFT FROM THE ORIGINAL CONSUMER PURCHASER AND TO NO OTHER PURCHASER OR TRANSFEREE.

DAV PRODUCTS PURCHASED IN THE U.S.A. AND USED ANYWHERE OUTSIDE OF THE U.S.A., INCLUDING, WITHOUT LIMITATION, CANADA AND MEXICO, ARE NOT COVERED BY THESE WARRANTIES.

DAV PRODUCTS PURCHASED ANYWHERE OUTSIDE OF THE U.S.A., INCLUDING, WITHOUT LIMITATION, CANADA AND MEXICO, AND USED IN THE U.S.A., ARE NOT COVERED BY THESE WARRANTIES.

#### **Limited Warranty**

**Others** 

TACP warrants this DAV Product and its parts against defects in materials or workmanship for a period of ninety (90) days after the date of original retail purchase.<br>DURING THIS PERIOD, TACP WILL EXCHANGE A<br>DEFECTIVE DAV PRODUCT WITH A NEW OR<br>REFURBISHED DAV PRODUCT WITHOUT CHARGE TO YOU. DURING THE PERIOD THAT COMMENCES ON THE DATE THAT IS NINETY ONE (91) DAYS AFTER THE DATE OF ORIGINAL RETAIL PURCHASE AND ENDS ON THE DATE THAT IS THREE HUNDRED SIXTY FIVE (365) DAYS AFTER THE DATE OF ORIGINAL RETAIL PURCHASE, TACP WILL EXCHANGE A DEFECTIVE DAV PRODUCT WITH A NEW OR REFURBISHED DAV PRODUCT FOR A FEE.

#### **Rental Units**

The warranty for DAV Product rental units begins on the date of the first rental or thirty (30) days after the date of shipment to the rental firm, whichever comes first.

#### **Commercial Units**

DAV Products sold and used for commercial purposes have a limited warranty for all parts and labor, which warranty begins on the date of original retail purchase and ends on the date that is ninety (90) days thereafter.

#### **Owner's Manual and Product Registration Card** Read this owner's manual thoroughly before operating this DAV Product.

Complete and mail the enclosed product registration card or register your DAV Product on-line at www.tacp.toshiba.com/service as soon as possible. By registering your DAV Product you will enable TACP to bring you new products specifically designed to meet your needs and help us to contact you in the unlikely event a safety notification is required under the U.S. Consumer Product Safety Act. Failure to complete and return the product registration card does not diminish your warranty rights.

#### **Your Responsibility**

THE ABOVE WARRANTIES ARE SUBJECT TO THE FOLLOWING CONDITIONS:

- (1) You must retain your bill of sale or provide other proof of purchase.
- (2) All warranty servicing of this DAV Product must be made pursuant to the TACP DAV Product Warranty Exchange Program.
- (3) The warranties from TACP are effective only if the DAV Product is purchased and operated in the Continental U.S.A. or Puerto Rico.
- (4) Labor service charges for set installation, setup, adjustment of customer controls, and installation or repair of antenna systems are not covered by this warranty. Reception problems caused by inadequate antenna systems are your responsibility.
- (5) Warranties extend only to defects in materials or workmanship as limited above, and do not extend to any DAV Product or parts that have been lost or discarded by you or to damage to the DAV Product or parts caused by fires, misuse, accident, Acts of God (such as lightning or fluctuations in electric power), improper installation, improper maintenance, or use in violation of instructions furnished by TACP; use or malfunction through simultaneous use of this DAV Product and connected equipment; or to units that have been modified or had the serial number removed, altered, defaced, or rendered illegible.

66

p64-68-4980SU.pmd 6/10/2005, 10:32 AM 66

#### **How to Obtain Warranty Services**

If, after following all of the operating instructions in this manual and checking the section "Troubleshooting," you find that service is needed:

- (1) For instructions on how to obtain warranty service for your DAV Product under the TACP DAV Product Warranty Exchange Program, contact TACP's Consumer Solutions Center toll free at 1-800-631-3811.
- (2) You must include the original bill of sale (or a copy of the original bill of sale) or other proof of purchase along with the entire DAV Product when sending the DAV Product to the TACP Warranty Exchange Center specified by TACP's Consumer Solutions Center. You are responsible for all inbound transportation and insurance charges for the DAV Product to the TACP Warranty Exchange Center.

For additional information, visit TACP's website: www.tacp.toshiba.com

**ALL WARRANTIES IMPLIED BY THE LAW OF ANY** STATE OF THE U.S.A., INCLUDING THE IMPLIED<br>WARRANTIES OF MERCHANTABILITY AND FITNESS<br>FOR A PARTICULAR PURPOSE, ARE EXPRESSLY<br>LIMITED TO THE DURATION OF THE LIMITED **WARRANTIES SET FORTH ABOVE. WITH THE EXCEPTION OF ANY WARRANTIES IMPLIED BY THE** LAW OF ANY STATE OF THE U.S.A. AS HEREBY<br>LIMITED, THE FOREGOING WARRANTY IS EXCLUSIVE<br>AND IN LIEU OF ALL OTHER WARRANTIES,<br>GUARANTEES, AGREEMENTS, AND SIMILAR **OBLIGATIONS OF TACP WITH RESPECT TO THE REPAIR OR REPLACEMENT OF ANY PARTS. IN NO EVENT SHALL TACP BE LIABLE FOR CONSEQUENTIAL OR INCIDENTAL DAMAGES** (INCLUDING, BUT NOT LIMITED TO, LOST PROFITS,<br>BUSINESS INTERRUPTION, OR MODIFICATION OR<br>ERASURE OF RECORDED DATA CAUSED BY USE,<br>MISUSE OR INABILITY TO USE THIS DAV PRODUCT).

No person, agent, distributor, dealer, or company is authorized to change, modify, or extend the terms of these warranties in any manner whatsoever. The time within which an action must be commenced to enforce any obligation of TACP arising under the warranty or under any statute or law of the United States or any state thereof is hereby limited to ninety (90) days from the date you discover, or should have discovered, the defect. This limitation does not apply to implied warranties arising under state law.

**THIS WARRANTY GIVES YOU SPECIFIC LEGAL RIGHTS AND YOU MAY ALSO HAVE OTHER RIGHTS WHICH MAY VARY FROM STATE TO STATE IN THE U.S.A. SOME STATES OF THE U.S.A. DO NOT ALLOW LIMITATIONS ON HOW LONG AN IMPLIED WARRANTY LASTS, WHEN AN ACTION MAY BE BROUGHT, OR THE EXCLUSION OR LIMITATION OF INCIDENTAL OR CONSEQUENTIAL DAMAGES, SO THE ABOVE PROVISIONS MAY NOT APPLY TO YOU UNDER SUCH CIRCUMSTANCES.**

# Others

67

p64-68-4980SU.pmd 6/10/2005, 10:32 AM 67

 $\hfill\Box$ 

**TOSHIBA** 

Printed in China 811-498091-040

 $\overline{\overline{\overline{}}}$ 

 $\mathbf{L}$ 

 $\overline{\neg}$ 

p64-68-4980SU.pmd 68 68 6/10/2005, 10:32 AM

Free Manuals Download Website [http://myh66.com](http://myh66.com/) [http://usermanuals.us](http://usermanuals.us/) [http://www.somanuals.com](http://www.somanuals.com/) [http://www.4manuals.cc](http://www.4manuals.cc/) [http://www.manual-lib.com](http://www.manual-lib.com/) [http://www.404manual.com](http://www.404manual.com/) [http://www.luxmanual.com](http://www.luxmanual.com/) [http://aubethermostatmanual.com](http://aubethermostatmanual.com/) Golf course search by state [http://golfingnear.com](http://www.golfingnear.com/)

Email search by domain

[http://emailbydomain.com](http://emailbydomain.com/) Auto manuals search

[http://auto.somanuals.com](http://auto.somanuals.com/) TV manuals search

[http://tv.somanuals.com](http://tv.somanuals.com/)